# FCC-ERKLÄRUNG

Dieses Gerät entspricht Abschnitt 15 der FCC-Vorschriften. Der Betrieb unterliegt den folgenden zwei Bedingungen::

- (1) Dieses Gerät darf keine Störungen verursachen.
- (2) Dieses Gerät muss alle Störungen aufnehmen können, auch die Störungen, die einen unerwünschten Betrieb zur Folge haben.

### **Hinweis:**

Dieses Gerät wurde geprüft und entspricht gemäß Abschnitt 15 der FCC-Vorschriften den Grenzwerten eines digitalen Geräts der Klasse B. Diese Grenzwerte dienen einem angemessenen Schutz gegen Interferenzstörungen in Wohnräumen. Dieses Gerät erzeugt und verwendet Hochfrequenzenergie und kann diese abstrahlen. Wenn es nicht entsprechend der Bedienungsanleitung installiert und verwendet wird, kann es zu Störungen bei der Hochfrequenzübertragung kommen. Es kann jedoch nicht ausgeschlossen werden, dass in bestimmten Geräten dennoch Störungen auftreten. Wenn dieses Gerät beim Radio- oder Fernsehempfang Störungen verursacht, was Sie feststellen können, indem Sie das Gerät aus- und wieder einschalten, können Sie versuchen, mit einer oder mehrerer der folgenden Maßnahmen, dieses Problem zu beseitigen:

- Richten Sie die Empfangsantenne neu aus oder stellen sie an einen anderen Ort.
- Vergrößern Sie den Abstand zwischen dem Gerät und dem Empfänger.
- Schließen Sie das Gerät und den Empfänger an zwei unterschiedliche Stromkreise an.
- Wenden Sie sich an einen Fachhändler oder einen erfahrenen Radio-/ Fernsehtechniker.

Um den Klasse-B-Grenzwerten gemäß Abschnitt 15, Unterabschnitt B der FCC-Vorschriften zu entsprechen, müssen abgeschirmte Kabel verwendet werden.

Das Gerät darf nur dann geändert oder modifiziert werden, wenn Sie im Benutzerhandbuch ausdrücklich dazu aufgefordert werden. Anderenfalls kann Ihnen die Betriebserlaubnis für das Gerät entzogen werden.

## Vor Gebrauch zu lesen

### **Informationen zu Warenzeichen**

- Microsoft<sup>®</sup> und Windows<sup>®</sup> sind in den USA eingetragene Warenzeichen der Microsoft Corporation.
- Pentium<sup>®</sup> ist ein eingetragenes Warenzeichen der Intel Corporation.
- acintosh ist ein Warenzeichen der Apple Computer, Inc.
- SD™ ist ein Warenzeichen.
- Photo Explorer und Photo Express sind Warenzeichen.
- Weitere Namen und Produkte können die Warenzeichen bzw. eingetragenen Warenzeichen der jeweiligen Eigentümer sein.

## Produktinformationen

- Änderungen von Design und technischen Daten sind ohne Ankündigung möglich. Dazu gehören die primären Produktspezifikationen, die Software, Softwaretreiber und das Benutzerhandbuch. Dieses Benutzerhandbuch ist eine allgemeine Richtlinie für die Verwendung dieses Produkts.
- Die Kamera selbst sowie das Zubehör, das Sie zusammen mit der digitalen Fotokamera bekommen haben, können von den Beschreibungen in diesem Benutzerhandbuch abweichen. Das liegt daran, dass die verschiedenen Einzelhändler oft aufgrund der unterschiedlichen Marktanforderungen, Kundenwünsche und geographisch unterschiedlich geprägter Präferenzen anderes Zubehör in das Produktpaket einschließen. Die Produktpakete der jeweiligen Einzelhändler unterscheiden sich sehr oft insbesondere beim Zubehör wie Akkus, Ladegeräten, AC-Netzadaptern, Speicherkarten, Kabeln, Kamerataschen und dem Sprachenumfang. Gelegentlich spezifizieren Einzelhändler eine besondere Produktfarbe, Design oder eine bestimmte Speichergröße des internen Speichers. Eine genaue Produktbeschreibung mit dem enthaltenen Zubehör erhalten Sie von Ihrem Fachhändler.
- Die Abbildungen in diesem Benutzerhandbuch dienen zum Erklären der Funktionen und können vom tatsächlichen Design Ihrer digitalen Fotokamera abweichen.
- Der Hersteller übernimmt keine Haftung für Fehler oder widersprüchliche Angaben in diesem Benutzerhandbuch.
- Informationen zum Benutzerhandbuch und Treiber-Updates erhalten Sie auf unserer Website oder von Ihrem Händler.

#### **Hinweis**

Falls die Datenübertragung wegen statischer Elektrizität oder Elektromagnetismus zwischendurch abgebrochen wird (fehlschlägt), sollten Sie entweder die Anwendung neu starten oder das Datenübertragungskabel (USB-Kabel usw.) abziehen und wieder anstecken.

# SICHERHEITSANWEISUNGEN

Sie sollten sich alle *Warn-* und *Vorsichtshinweise* sorgfältig durchlesen und verstehen, bevor Sie dieses Produkt verwenden.

## **Warnhinweise**

**Wenn Fremdkörper oder eine Flüssigkeit in die Kamera eingedrungen sind, schalten Sie sie AUS, entnehmen Sie die Akkus und trennen den AC-Netzadapter ab.** 

Anderenfalls besteht Brand- und Stromschlaggefahr. Wenden Sie sich an den Händler, bei dem Sie die Kamera erworben haben.

**Wenn die Kamera heruntergefallen ist oder das Gehäuse beschädigt wurde, schalten Sie sie AUS, entnehmen Sie die Akkus und trennen den AC-Netzadapter ab.** 

Anderenfalls besteht Brand- und Stromschlaggefahr. Wenden Sie sich an den Händler, bei dem Sie die Kamera erworben haben.

**Die Kamera darf nicht von Ihnen auseinander genommen, modifiziert oder repariert werden.** 

Es besteht Brand- und Stromschlaggefahr. Wenden Sie sich bei Reparaturen und Inspektionen des Inneren der Kamera an den Händler, bei dem Sie die Kamera erworben haben.

**Verwenden Sie den mitgelieferten AC-Netzadapter nur mit der angegebenen Netzspannung.** 

Anderenfalls besteht Brand- oder Stromschlaggefahr.

**Verwenden Sie die Kamera nicht in der Nähe von Wasser.**  Es besteht Brand- und Stromschlaggefahr. Achten Sie besonders im Regen, bei Schneefall, am Strand oder in der Nähe von Wasser auf die Kamera.

**Legen Sie die Kamera nur auf stabile Unterlagen.** 

Anderenfalls kann die Kamera herunterfallen oder-kippen und so Verletzungen verursachen.

**Bewahren Sie die Akkus außerhalb der Reichweite von Kindern auf.**  Ein Herunterschlucken der Akkus kann zur Vergiftung führen. Wenn eine Batterie versehentlich verschluckt worden ist, suchen Sie umgehend einen Arzt auf.

**Verwenden Sie die Kamera nicht beim Laufen oder beim Führen eines Fahrzeugs.** 

Sie könnten stolpern oder einen Verkehrsunfall verursachen.

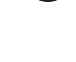

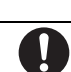

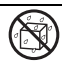

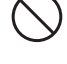

## Vorsichtshinweise

**Legen Sie die Akkus richtig gepolt (+ und -) ein.** 

Werden die Akkus falsch herum eingelegt, besteht Brand- und Verletzungsgefahr, oder das Gerät kann durch ein Bersten oder Auslaufen der Akkus beschädigt werden.

**Lösen Sie den Blitz nicht zu nahe an den Augen anderer Personen aus.**  Dadurch können die Augen geschädigt werden.

**Achten Sie darauf, dass der LCD-Monitor keinen Stößen ausgesetzt wird.**  Dadurch kann das Glas des Monitors beschädigt werden oder die Flüssigkeit im Innern auslaufen. Wenn die Flüssigkeit in die Augen, auf Ihre Haut oder die Kleidung gelangen sollte, muss sie sofort mit klarem Wasser abgespült werden. Ist die Flüssigkeit in die Augen gelangt, begeben Sie sich umgehend in medizinische Behandlung.

**Eine Kamera ist ein Präzisionsgerät. Lassen Sie sie nicht fallen, irgendwo anstoßen, und gehen Sie mit ihr immer äußerst pfleglich um.** 

Anderenfalls kann die Kamera beschädigt werden.

**Verwenden Sie die Kamera nicht in Umgebungen mit hoher Luftfeuchtigkeit, viel Dampf, Rauch oder Staub.** 

Es besteht Brand- und Stromschlaggefahr.

**Entnehmen Sie die Akkus nicht sofort nachdem Sie die Kamera über einen längeren Zeitraum verwendet haben.** 

Die Akkus werden bei der Benutzung heiß. Bei Berührung könnten Sie sich verbrennen.

**Wickeln Sie die Kamera nicht ein, und legen Sie sie nicht auf Tücher oder Decken.** 

Dadurch könnte es zu einem Hitzestau in der Kamera kommen, wodurch sich das Gehäuse verformen kann. Darüber hinaus besteht Brandgefahr.

Verwenden Sie die Kamera nur in gut belüfteten Umgebungen.

**Lassen Sie die Kamera nicht an Orten liegen, an denen die Temperaturen stark ansteigen können (z.B. in einem Fahrzeug).** 

Dadurch könnten das Gehäuse und Teile im Innern beschädigt werden, was wiederum einen Brand verursachen kann.

#### **Trennen Sie vor dem Transport der Kamera alle Kabel ab.**  Anderenfalls können die Kabel beschädigt werden, wodurch Brand- und Stromschlaggefahr entsteht.

## Hinweise zur Verwendung der Akkus

Wenn Sie Akkus verwenden, sollten Sie sich sorgfältig die nachfolgenden Hinweise und *Sicherheitsanweisungen* durchlesen und diese streng befolgen:

- Die Batterie-/Akkuleistung hängt vom Typ ab und wird beeinflusst durch die Umgebungstemperatur.
- Benutzen Sie keine Batterien in sehr kalten Umgebungen, da sich die Lebensdauer der Batterien bei niedrigen Temperaturen verkürzt und damit die Leistungsfähigkeit der Kamera verringert wird. Bei niedrigen Temperaturen verringert sich die Leistungsfähigkeit von Alkali-Batterien. Aus diesem Grund wird die Verwendung von Ni-MH-Akkus empfohlen.
- Wenn Sie neue Akkus oder solche Akkus verwenden, die über einen längeren Zeitraum nicht benutzt wurden (ausgenommen Akkus, die das Haltbarkeitsdatum überschritten haben), kann die Anzahl der möglichen Aufnahmen abweichen. Um die Leistungsfähigkeit der Akkus zu erhöhen und ihre Lebensdauer zu verlängern wird empfohlen, sie vor der Benutzung mindestens einmal vollständig zu laden und dann noch einmal vollständig zu entladen.
- Wenn Sie die Kamera über einen längeren Zeitraum benutzt oder viele Blitzaufnahmen gemacht haben, ist es möglich, dass sich der Akku warm anfühlt. Es handelt sich hierbei nicht um eine Fehlfunktion.
- Wenn Sie die Kamera längere Zeit benutzt wurde, ist es möglich, dass sich die Kamera erwärmt. Es handelt sich hierbei nicht um eine Fehlfunktion.
- Wenn Sie wissen, dass Sie die Batterien über einen längeren Zeitraum nicht verwenden werden, ist es besser, sie aus der Kamera zu entnehmen, um ein Auslaufen oder Korrosion zu vermeiden.
- Verwenden Sie nur zwei Batterien desselben Typs und nicht alte und neue Batterien gemischt.
- Achten Sie darauf, dass die Kontakte immer sauber sind.
- Verwenden Sie keine Mangan-Batterien.
- Es besteht Explosionsgefahr, wenn ein Akku des falschen Typs eingesetzt wird.
- Entsorgen Sie die Akkus entsprechend den Anweisungen.

# **INHALT**

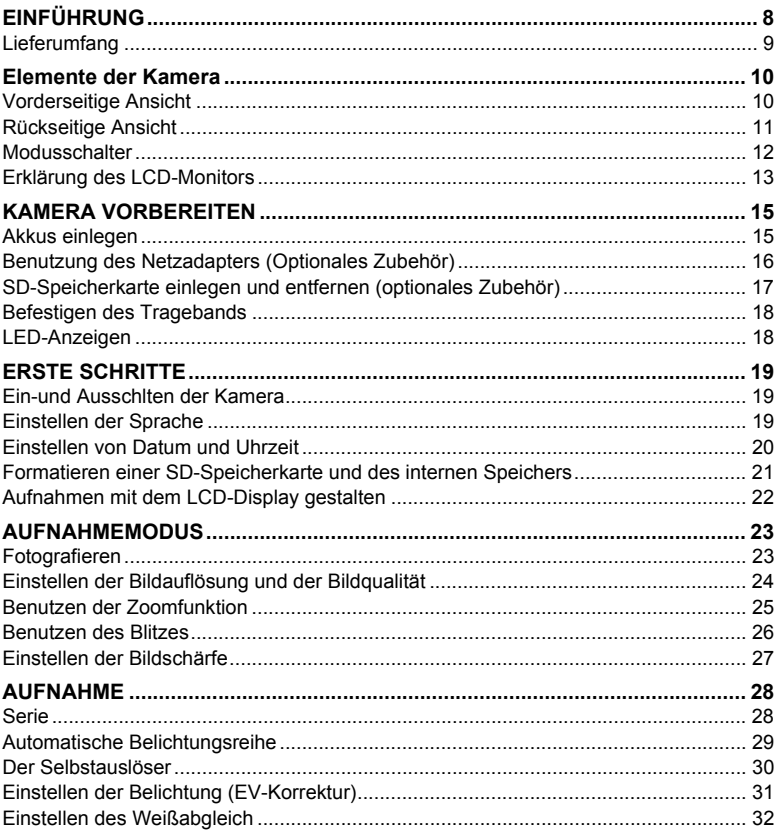

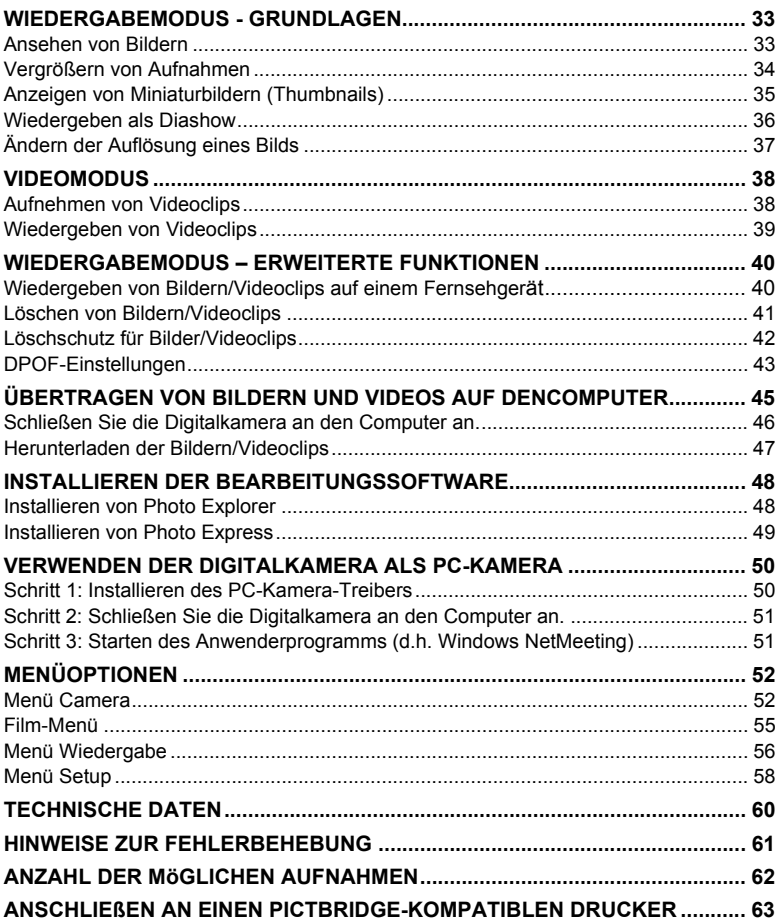

# **EINFÜHRUNG**

Vielen Dank, dass Sie sich für diese neue Digitalkamera entschieden haben! Ausgestattet mit einem CCD-Sensor mit 7,0 Megapixeln, schießt diese Kamera hochwertige Fotos mit einer Auflösung von bis zu 3072 x 2304 Bildpunkten. Weitere Besonderheiten der Kamera sind unter Anderem:

**7,0 Megapixel**

Ein hochauflösender CCD-Sensor sorgt für 7,0 Megapixel Auflösung und damit für gestochen scharfe Bilder.

### **Automatisches Blitzlicht**

Das automatische Blitzlicht erkennt die Lichtbedingungen selbständig und legt fest, ob der Blitz für die Aufnahme aktiviert werden muss oder nicht.

- **TFT-Farb-LCD-Monitor mit 2,5 Zoll**
- Optischer Zoom: 1x 3x
- **Digitalzoom: 1.2x 4x**
- **Circa 32 MB interner Speicher (eingebaut)**

Für die Aufnahme von Fotos ohne SD-Speicherkarte.

 **SD-Kartenlaufwerk zur Speichererweiterung** Sie können den Speicher bei Bedarf durch eine externe SD-Speicherkarte erweitern (maximal 2 GB).

### **USB-Anschluss**

Sie können Ihre Fotos oder Videos mithilfe des USB-Kabels an einen Computer übertragen.

### **DPOF-Funktionalität**

Dank DPOF können Sie die Fotos auf einem DPOF-kompatiblen Drucker ausgeben, indem Sie einfach Ihre SD-Speicherkarte in diesen einlegen.

 **Provided editing software: Photo Explorer/ Photo Express** You can enhance and retouch your images on your computer by using the provided editing software.

### **PictBridge-Unterstützung**

Sie können die Kamera direkt mit einem PictBridge-kompatiblen Drucker verbinden, Fotos zum Druck auswählen und über den Monitor und die Bedienelemente der Kamera direkt ausdrucken.

## **Lieferumfang**

Packen Sie den Inhalt der Verpackung vorsichtig aus, und prüfen Sie, ob Sie alle Teile unversehrt erhalten haben: Sollte etwas fehlen oder beschädigt sein, setzen Sie sich bitte mit Ihrem Fachhändler in Verbindung.

## **Übliche Produktkomponenten:**

- Digitalkamera
- Benutzerhandbuch
- Software-CD-ROM
- Tragetasche
- Trageriemen
- USB-Kabel
- AV-Kabel
- Batterien

# **Elemente der Kamera**

## **Vorderseitige Ansicht**

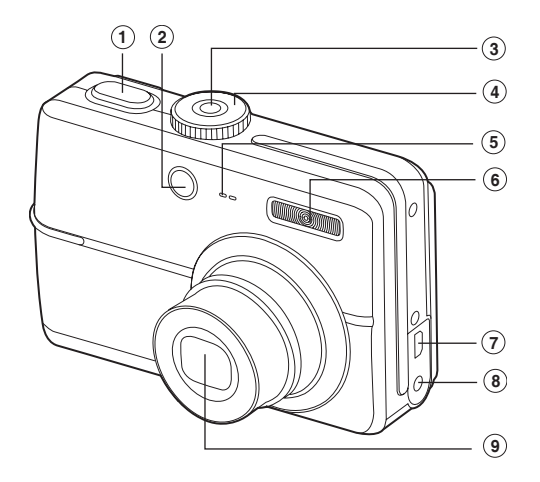

- 1. Auslöser
- 2. LED-Anzeige für Selbstauslöser
- 3. Ein/Aus-Taste
- 4. Modusschalter
- 5. Mikrofon
- 6. Blitz
- 7. PC-/AV-Anschluss
- 8. DC-Eingang
- 9. Objektiv

## **Rückseitige Ansicht**

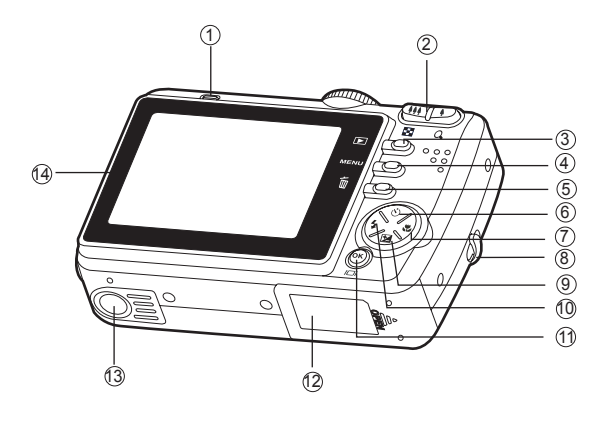

- 1. LED-Anzeige
- $\overline{2.4/G}$  Heranzoomen
	- (Teleobjektiv-Effekt)
	- **444/EE** Weitwinkeltaste (Herauszoomen)
- 3. Wiedergabetaste
- 4. **MENU** Menütaste
- 5. m Taste Löschen
- 6. Pfeil-Taste (oben)
	- Selbstauslöser-Taste
- 7. Pfeil-Taste (rechts)
	- Fokus-Taste
- 8. Öse für Trageriemen
- 9. **Pfeil-Taste (unten)** 
	- **Belichtungskorrektur**
- 10. Pfeil-Taste (links) **4** Blitz-Taste
- 11. OK Taste **IOI** Monitor-Taste
- 12.Abdeckung für Batterie-/ Kartenfach
- 13.Stativgewinde
- 14.LCD-Monitor

## **Modusschalter**

Entsprechend der Aufnahmebedingungen können Sie zwischen sieben Aufnahmemodi und Einstellungen wählen, um bestimmte Effekte zu erzielen

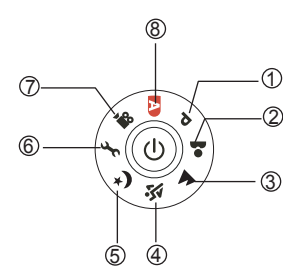

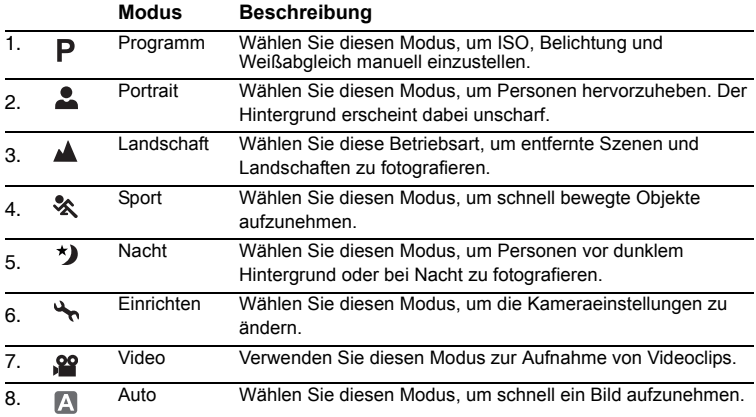

### **DIE FUNKTIONSTASTE**

1. Drehen Sie den Modus-Wahlschalter aufdie Position und schalten Sie Ihre Kameradurch Drücken des Ein-/Ausschalters ein.

2. Arrangieren Sie das Aufnahmeobjekt innerhalb des Fokusrahmens. Wenn Sie den Auslöser zur Hälfte herunterdrücken, stellt dieAutofokus-Funktion der Kamera automatisch die Bildschärfeund die Belichtung ein. Die geeignete Belichtung wird ermitteltund gleichzeitig gespeichert.

3. Drücken Sie den Auslöser ganz herunter, um die Aufnahmeauszulösen.

## **Erklärung des LCD-Monitors**

### **Kameramodus**

- 1. Modusanzeige
	- [ P ]Programmmodus
	- [  $\triangle$  1 Portrait-Modus
	- [  $\triangle$  ] Landschaftsaufnahmen
	- [  $\&$  ] Sportmodus
	- [  $\star$  ] Nachtmodus
	- [ 99 | Filmmodus
	- [  $\blacksquare$  1 Automatikmodus
- 2. Blitzmodus
	- $\int$   $\vec{A}$  1 Automatisch
	- [  $\frac{f_2}{g}$  ] AntiRotAugen
	- $\sqrt{2}$  1 Blitz ein
	- $\lceil$   $\langle \mathcal{G} \rangle$  | Blitz aus
- 3. Aufn.Modus
	- [  $\frac{1}{24}$  ] Einzel
	- [<sup>1</sup>] Serie
	- $\sqrt{2}$   $1$  AEB
	- 1  $\bigcirc$  12 Sek. Selbstauslöser
	- [  $\S$ ] 10 Sek. Selbstauslöser
	- [ $\Omega$ ] 10+2 Sek. Selbstauslöser
- 4. Fokuseinstellung
	- [  $\frac{1}{2}$  and ard
	- [ **W** ] Nahaufnahme
	- [  $\triangle$  1 Unendlich
- 5. Verfügbare Anzahl Aufnahmen
- 6. Speicherstatus
	- **1**: Eingebauter Speicher (ohne Karte)
	- : SD-Speicherkarte
- 7. Batterie
	- [  $\overline{=}$ ] Batterien voll
	- [  $\Box$  ] Batterien halb voll
	- [ $\Box$ ] Batterien schwach
	- $\Box$  Batterien leer
	- [ **: I** l AC-Netzadapter

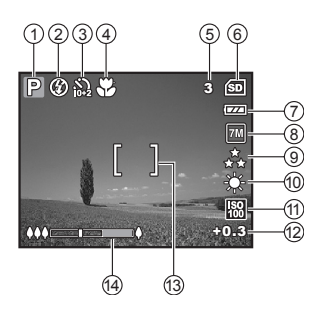

- 8. Aufgenommene Pixel
	- $[T\overline{m}$  13072 x 2304
	- $[$  5M  $]$  2592 x 1944
	- $[3M]$  1 2048 x 1536
	- $[$   $\sqrt{2}$  11280 x 960
	- $[$   $\frac{1}{10}$  1640 x 480
- 9. Bildqualität
	- [基] Fein
	- $\uparrow$  | Normal
	- $\uparrow \star$  1 Sparsam
- 10.Weißabgleich
	- $\sqrt{m}$  1 Auto
	- [ $\frac{1}{2}$ ] Tageslicht
	- [  $\bullet$  1 Wolkig
	- [  $\clubsuit$  ] Glühlicht
	- $\left[\frac{11}{111}\right]$  Kunstlicht
- 11. ISO-Empfindlichkeit
	- **[ 圖 ] Auto**
	- [ 图 164
	- [ 圖 1100
	- [ ] 200
- 12.Belichtungskompensation
- 13.Fokussierungsbereich
- 14.Zoom-Anzeigebalken

#### **Filmmodus**

- 1. Filmmodus
- 2. Blitzmodus
- 3. Verbleibende Aufnahmezeit für Film
- 4. Speicherstatus
- 5. Akku-Ladeanzeige
- 6. Fokussierungsbereich
- 7. Zoom-Anzeigebalken

#### **Bildwiedergabe**

- 1. Wiedergabemodus
- 2. Anzahl der Bilder
- 3. Speicherstatus
- 4. Akku-Ladeanzeige
- 5. Bildnummer und Gesamtanzahl
- 6. DPOF-Anzeige
- 7. Schreibschutzanzeige
- 8. Datum
- 9. Uhrzeit
- 10.Belichtungskompensation
- 11. ISO-Empfindlichkeit
- 12.Weißabgleich
- 13.Bildqualität
- 14.Aufgenommene Pixel

#### **Filmwiedergabe**

- 1. Wiedergabemodus
- 2. Filmmodus
- 3. Anzahl der Filme
- 4. Speicherstatus
- 5. Akku-Ladeanzeige
- 6. Bildnummer und Gesamtanzahl
- 7. Verstrichene Zeit
- 8. Datum
- 9. Uhrzeit
- 10.Wiedergabe/Pause-Anzeige

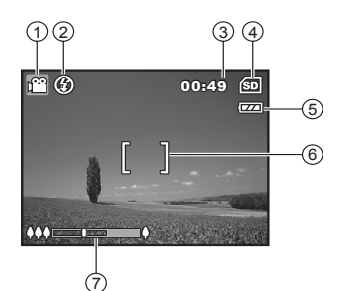

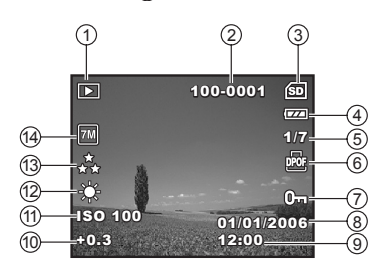

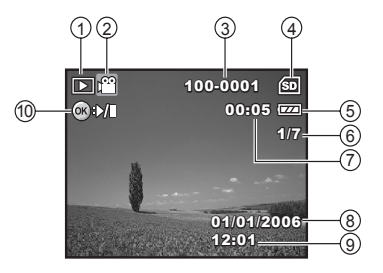

# **KAMERA VORBEREITEN**

## **Akkus einlegen**

Verwenden Sie zum Betrieb der Kamera 2 Batterien der Größe AA (Alkali oder Ni-MH wiederaufladbar). Schalten Sie die Kamera aus, bevor Sie die Batterien einlegen oder entfernen.

- 1. Schalten Sie die Kamera aus.
- 2. Öffnen Sie die Abdeckung des Batteriefachs.
- 3. Legen Sie die Batterien unter Beachtung der Polarität ein (siehe Abbildung).
- 4. Schließen Sie die Abdeckung des **Batteriefachs** 
	- Um die Batterien zu entnehmen. schalten Sie die Kamera zuerst aus. Halten Sie sie mit dem Batteriefach nach oben gerichtet, und öffnen Sie seine Abdeckung.

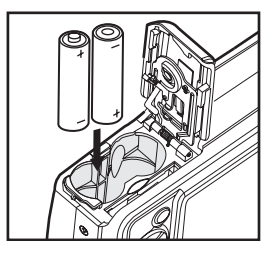

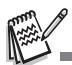

- Achten Sie darauf, dass die Batterien beim Öffnen oder Schließen der Abdeckung nicht herausfallen.
- AA-Alkali-Batterien können die Leistung der Kamera beeinträchtigen. Verwenden Sie AA-Alkali-Batterien möglichst nur in Notfällen oder zur Kontrolle der Kamerafunktion.

## **Benutzung des Netzadapters (Optionales Zubehör)**

Es wird empfohlen, die Kamera über das Stromnetz zu versorgen, wenn über eine längere Zeit der LCD-Display verwendet oder die Kamera an einen PC angeschlossen wird.

- 1. Schalten Sie die Kamera aus.
- 2. Verbinden Sie den Netzadapters mit der Kamera (DC IN3.3V)
- 3. Verbinden Sie jetzt den Netzadapter mit einer Netzsteckdose.

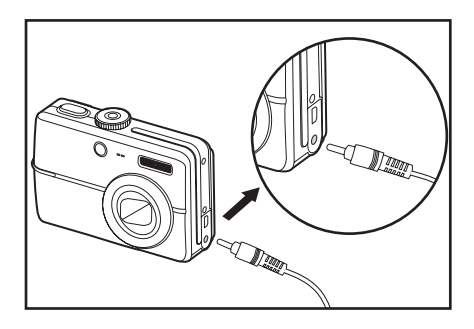

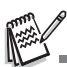

- Verwenden Sie nur den für die Kamera angegebenen AC-Netzadapter. Es wird nicht für Schäden gehaftet, die auf die Benutzung eines falschen Netzteils zurückzuführen sind.
- Um zu vermeiden, dass sich die Kamera während der Bilddatenübertragung aufgrund unzureichender Spannungsversorgung automatisch abschaltet, sollten Sie für diesen Vorgang den AC-Netzadapter als Stromversorgung verwenden.
- Mit dem AC-Netzadapter kann nur die Kamera mit Strom versorgt werden. Akkus können nicht in der Kamera geladen werden.

## **SD-Speicherkarte einlegen und entfernen (optionales Zubehör)**

Die Kamera besitzt einen internen Speicher mit 32 MB Kapazität, in dem Sie Ihre Fotos und Videoclips zwischenspeichern können. Ferner können Sie ihre Speicherkapazität vergrößern, indem Sie eine optionale SD-Speicherkarte verwenden, und so mehr Dateien ablegen können.

- 1. Schalten Sie Ihre Kamera aus, bevor Sie eine Speicherkarte einlegen oder entnehmen.
- 2. Öffnen Sie das Batterie-/SD-Speicherkartenfach.
- 3. Legen Sie eine SD-Speicherkarte unter Beachtung der Ausrichtung ein (siehe Abbildung).
- 4. Schließen Sie das Batterie-/ SD-Speicherkartenfach.
	- Um die SD-Speicherkarte zu entnehmen. schalten Sie die Kamera zunächst aus. Drücken Sie die Speicherkarte leicht an einer Ecke hinein, sodass sie freigegeben wird.

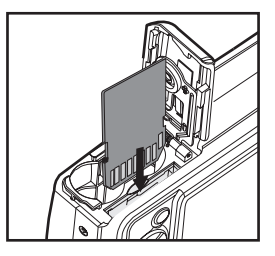

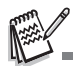

- Sie müssen die SD-Speicherkarte mit dieser Digitalkamera formatieren, bevor Sie sie verwenden können. Für weitere Details siehe den Abschnitt **"SD-Speicherkarte oder internen Speicher formatieren"**.
- Um zu vermeiden, dass Ihre Daten versehentlich von einer SD-Karte gelöscht werden, können Sie ihren Schreibschutz an der Seite in Richtung der Bezeichnung "LOCK" schieben.

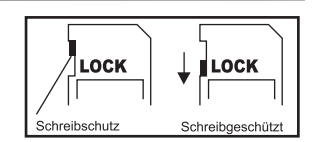

Um Daten auf der Karte zu speichern, zu bearbeiten oder von ihr zu löschen, müssen Sie den Schreibschutz entriegeln.

## **Befestigen des Tragebands**

Befestigen Sie das Trageband wie abgebildet.

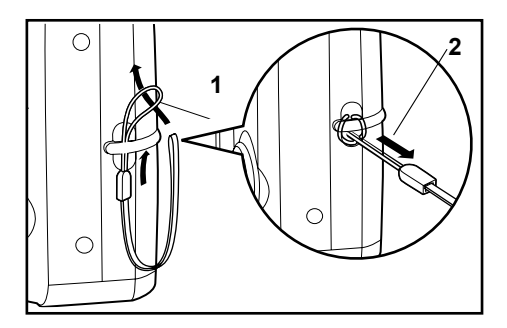

# **LED-Anzeigen**

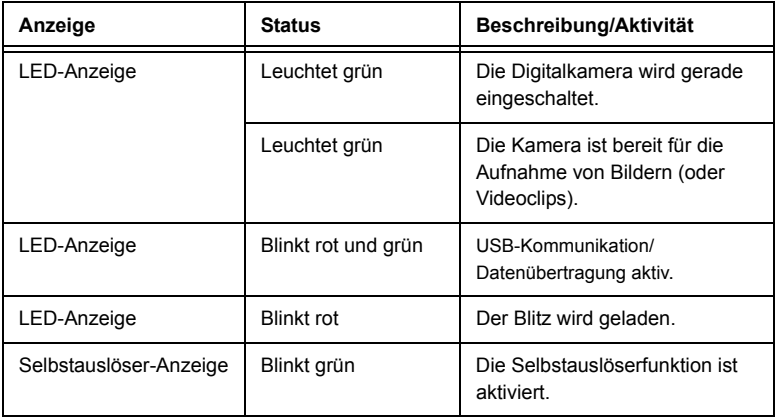

# **ERSTE SCHRITTE**

## **Ein- und Ausschalten der Kamera**

- Drücken Sie den Ein/Aus-Taste, bis sich die Kamera einschaltet.
- Um die Kamera auszuschalten, drücken Sie den Ein/Aus-Taste erneut.

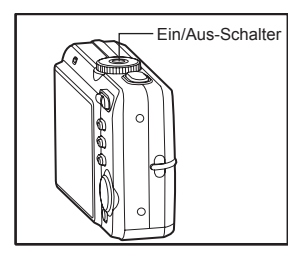

## **Einstellen der Sprache**

Führen Sie diese Schritte aus, um die gewünschte Sprache einzustellen:

- 1. Drehen Sie den Modusschalter auf und schalten Sie die Kamera durch Drücken auf die Ein/Aus-Taste ein.
- 2. Das Fenster [Set-up 1] erscheint.
- 3. Wählen Sie mit dem Vierwegeregler  $(\blacktriangledown)$ die Option [Sprache] aus und drücken Sie dann auf die Taste OK.
- 4. Wählen Sie mit dem Vierwegeregler  $(\triangle \blacktriangledown)$  eine Sprache aus.
- 5. Bestätigen Sie die Auswahl mit OK.

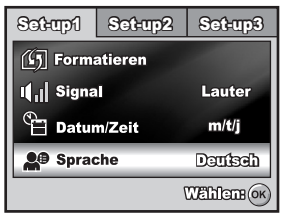

## **Einstellen von Datum und Uhrzeit**

Gehen Sie folgendermaßen vor, um das Datumsformat sowie das aktuelle Datum und die Uhrzeit einzustellen.

- 1. Drehen Sie den Modus-Wahlschalter auf die Position , und schalten Sie Ihre Kamera durch Drücken des Ein-/ Ausschalters ein.
- 2. [Set-up1] erscheint.
- 3. Wählen Sie mit dem Vierwegeregler (▼) die Option [Datum/Zeit] und stellen Sie dann mit dem Vierwegeregler (<**I**>) den Datumstyp ein. Drücken Sie abschließend auf die Taste  $\bigcirc$ K
- 4. Verwenden Sie die Richtungs-Wahltaste, um die Felder Tag, Monat, Jahr und Zeit auszuwählen.
	- Um den Wert zu erhöhen, drücken Sie auf dem Vierwegeregler  $($   $\blacktriangle)$ .
	- Um den Wert zu verringern, drücken Sie auf dem Vierwegeregler (▼).
	- Die Zeit wird im 24-Stundenformat angezeigt.

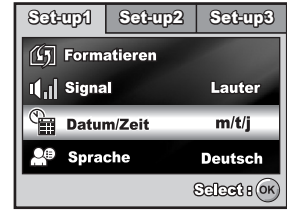

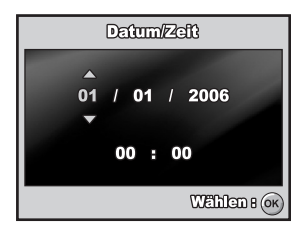

5. Drücken Sie die Taste OK, nachdem Sie alle Felder eingestellt haben.

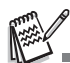

 Die Abbildungen in diesem Benutzerhandbuch dienen zum Erklären der Funktionen und können vom tatsächlichen Design Ihrer Kamera abweichen.

## **Formatieren einer SD-Speicherkarte und des internen Speichers**

Beim "Formatieren" wird eine "SD-Speicherkarte" für die Aufnahme von Bildern vorbereitet. Dieser Vorgang wird auch "Initialisieren" genannt. Mit dieser Funktion wird eine SD-Speicherkarte oder der interne Speicher und damit alle gespeicherten Bilder und Daten gelöscht.

- 1. Drehen Sie den Modusschalter auf und schalten Sie die Kamera durch Drücken auf die Ein/Aus-Taste ein.
	- Das Fenster [Set-up 1] erscheint.
- 2. Wählen Sie mit dem Vierwegeregler ( $\blacktriangledown$ ) die Option [Formatieren] aus und drücken Sie dann auf die Taste  $OK.$
- 3. Wählen Sie mit dem Vierwegeregler (AV) die Option [Ja] aus und drücken Sie zum Bestätigen auf die Taste OK.

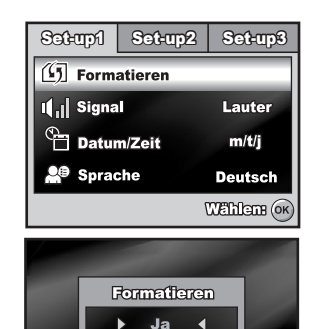

**Nein Wählem** (OK

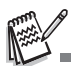

- Denken Sie daran, dass beim Formatieren einer SD-Speicherkarte alle Daten gelöscht werden. Auch geschützte Bilder werden dabei gelöscht.
- Wenn Sie den internen Speicher der Kamera formatieren möchten, darf sich keine SD-Speicherkarte in der Kamera befinden. Anderenfalls wird die SD-Speicherkarte formatiert.
- Eine fehlerhafte SD-Speicherkarte kann nicht einwandfrei formatiert werden.

## **Aufnahmen mit dem LCD-Display gestalten**

Die Kamera verfügt über einen 2,5"-TFT-LCD-Vollfarbmonitor, auf dem Sie die Bilder arrangieren, die aufgezeichneten Bilder/Videos ansehen und die Menüeinstellungen ändern können. Je nach Einstellung erscheinen unterschiedliche Modussymbole, Texte und Zahlen auf dem LCD-Display.

- 1. Sie können den Modusschalter auf  $\blacksquare$ .  $\mathsf{P}, \mathsf{L}, \mathsf{A}, \mathsf{\&}$  oder  $\star$ ) einstellen.
- 2. Drücken Sie auf die Ein/Aus-Taste, um die Kamera einzuschalten.
- 3. Arrangieren Sie die Aufnahme auf dem LCD-Display.
- 4. Drücken Sie auf den Auslöser.

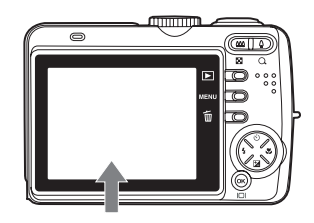

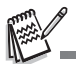

- Bei sehr starker Sonneneinstrahlung oder sehr hellem Umgebungslicht wird der LCD-Display dunkler. Es handelt sich hierbei nicht um eine Fehlfunktion.
- Achten Sie beim Auslösen einer Aufnahme darauf, die Kamera möglichst ruhig zu halten, damit die Aufnahme nicht verwackelt. Das ist insbesondere dann wichtig, wenn Sie bei schlechten Lichtbedingungen fotografieren, da die Verschlusszeit der Kamera für eine ausreichende Belichtung dabei reduziert wird.

# **AUFNAHMEMODUS**

# **Fotografieren**

- 1. Drehen Sie den Modusschalter auf  $\blacksquare$ .  $\mathsf{P}, \clubsuit, \blacktriangle, \diamondsuit$  oder  $\star$ ) und schalten Sie die Kamera durch Drücken auf die Ein/Aus-Taste ein.
- 2. Arrangieren Sie die Aufnahme auf dem LCD-Display, sodass sich das Aufnahmeobjekt innerhalb des Fokusrahmens befindet.

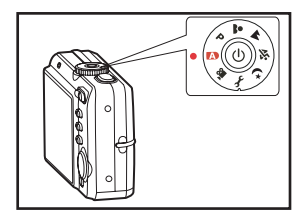

- 3. Drücken Sie den Auslöser zur Hälfte herunter, um das Bild zu fokussieren.
	- Wenn Sie den Auslöser zur Hälfte herunterdrücken, stellt die Autofokus-Funktion automatisch die Bildschärfe und die Belichtung ein. Sobald das Aufnahmeobjekt scharf gestellt ist, wird der Fokusrahmen grün. Die geeignete Belichtung wird ermittelt und gleichzeitig gespeichert.
- 4. Drücken Sie den Auslöser ganz herunter, um die Aufnahme auszulösen.

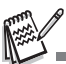

- Die tatsächliche Aufnahme erscheint größer als die Darstellung auf dem LCD-Display.
- Drücken Sie auf die Taste OK/IOI, um den Anzeigemodus des LCD-Displays zu wechseln. Mit jedem Drücken auf die Taste OK/IOI ändert sich die Anzeige folgendermaßen: normale Anzeige  $\rightarrow$  Anzeige von Informationen  $\rightarrow$  keine Symbole  $\rightarrow$  LCD aus.

## **Einstellen der Bildauflösung und der Bildqualität**

Wenn Sie sich mit der Digitalkamera vertraut gemacht haben, können Sie je nach Art der Aufnahme selbst die Werte für die Bildauflösung (Anzahl der vertikalen und horizontalen Pixel) und die Bildqualität (Komprimierung) einstellen. Diese Einstellungen wirken sich auf die Anzahl der Bilder aus, die im internen Speicher oder auf einer SD-Speicherkarte gespeichert werden kann.

Bei einer hohen Auflösung und Qualität liefern die Fotos feinere Details aber auch größere Dateien.

Um die Bildauflösung oder Bildqualität zu ändern, führen Sie die nachfolgenden Schritte aus:

- 1. Drehen Sie den Modusschalter auf A  $\mathsf{P}, \clubsuit, \blacktriangle, \diamondsuit$  oder  $\star$ ) und schalten Sie die Kamera durch Drücken auf die Ein/Aus-Taste ein.
- 2. Drücken Sie auf die Taste **MENU**.
	- Das Fenster [Mode 1] erscheint.
	- Im Modus A wird das Menü [Auto] angezeigt.
- 3. Wählen Sie mit dem Vierwegeregler (▼) die Option [Auflösung] aus und drücken Sie dann auf die Taste  $\bigcirc$ K.
- 4. Wählen Sie mit dem Vierwegeregler (▲▼) die gewünschte Einstellung und drücken Sie zum Bestätigen auf die Taste OK.
- 5. Führen Sie die Schritte 3 und 4 aus, um die [Qualität] festzulegen.

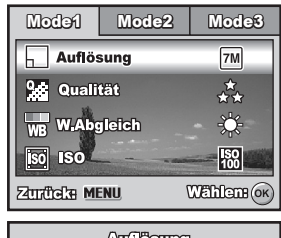

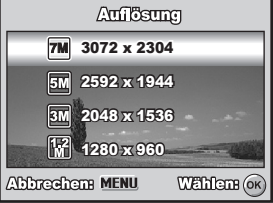

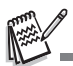

- Die Anzahl möglicher Aufnahmen bzw. die mögliche Aufnahmedauer hängt von der Speicherkapazität, der Auflösung, der Qualität und dem gewählten Motivmodus ab.
- Die Auflösung der Bilder kann später noch geändert werden. Lesen Sie in diesem Benutzerhandbuch nach unter **"Ändern der Auflösung eines Bilds"**.

## **Benutzen der Zoomfunktion**

Diese Kamera verfügt über einen 3-fachen optischen Zoom. Für Tele- oder Weitwinkelaufnahmen, muss das Objektiv entsprechend bewegt werden. Mit dem optischen Zoom haben Sie die Möglichkeit, das Aufnahmeobjekt durch Drücken der Taste  $\bigtriangleup$  näher heranzuholen und durch Drücken der Taste  $\bigoplus$  weiter in den Hintergrund zu rücken.

An der Zoomleiste können Sie die aktuelle Vergrößerung ablesen. Bei einer Einstellung des Digitalzooms bis zur 3 fachen Vergrößerung liegt die Zoomleiste innerhalb des optischen Zoombereichs. Ist die Zoomfunktion **eingeschaltet**, können Sie das Aufnahmeobjekt noch 4 fach vergrößern, indem Sie wiederholt auf die Taste  $\triangle$  drücken. Der digitale Zoom wird aktiviert, wenn der maximale optische Zoomfaktor (3x) erreicht wurde und sich die Zoomleiste im digitalen Zoombereich befindet. Sie können das Aufnahmeobjekt maximal auf die 12 fache Größe

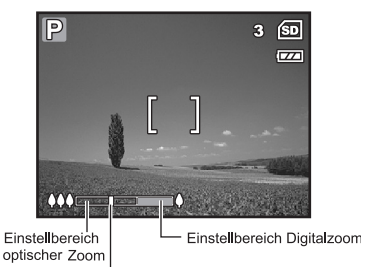

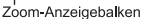

vergrößern. Diese Funktion ist zwar sehr nützlich, Sie müssen aber beachten, dass die Aufnahmen um so grobkörniger werden, je stärker sie vergrößert werden.

Um eine Aufnahme zu zoomen, führen Sie die nachfolgenden Schritte aus:

- 1. Drehen Sie den Modusschalter auf  $\blacksquare$ .  $\mathsf{P}, \mathsf{L}, \mathsf{A}, \mathsf{\&}$  oder  $\star$ ) und schalten Sie die Kamera durch Drücken auf die Ein/Aus-Taste ein.
- 2. Stellen Sie mit den Tasten  $444/$   $\blacktriangle$  das Zoomverhältnis ein.
	- Um den Zoommodus wieder zur verlassen, drücken Sie wiederholt auf die Taste **444**.
	- Der digitale Vergrößerungsfaktor wird auf dem LCD-Display angezeigt.
- 3. Arrangieren Sie das Bild, und drücken Sie auf den Auslöser.

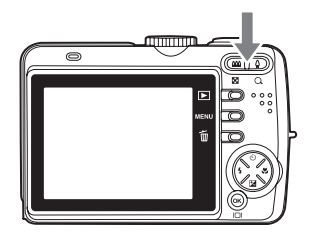

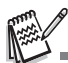

Um den digitalen Zoom zu aktivieren, schalten Sie im Modus  $\blacktriangle$ ,  $\blacktriangleright$ ,  $\blacktriangleright$ ,  $\blacktriangle$ ,  $\blacktriangle$ ,  $\blacktriangle$ , oder die Option [Mode 2 - Digitalzoom] auf [Ein].

## **Benutzen des Blitzes**

Wenn die Lichtbedingungen eine zusätzliche Lichtquelle erfordern, wird der Blitz automatisch dazugeschaltet. Wählen Sie bei der Aufnahme eines Bildes den Blitzmodus, der in der jeweiligen Situation am geeignetsten ist.

- 1. Sie können den Modusschalter auf A  $P$ ,  $\clubsuit$ ,  $\spadesuit$ ,  $\clubsuit$  oder  $\star$ ) einstellen.
- 2. Drücken Sie auf die Ein/Aus-Taste, um die Kamera einzuschalten.
- 3. Drücken Sie auf den Vierwegeregler (</a> <sup>1</sup>/<sub>2</sub>). Mit jedem Drücken auf die Taste ändert sich der Blitzmodus. Sie können die Einstellung auch mit dem Vierwegeregler  $($   $\blacktriangleright$   $\blacktriangleright$  ändern.
- 4. Bestätigen Sie den Einstellung durch Drücken der Taste OK.

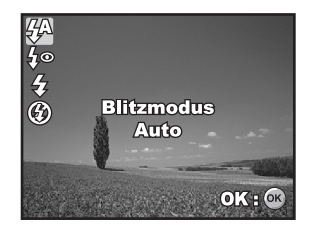

Arrangieren Sie das Bild, und drücken Sie auf den Auslöser.

Die Kamera verfügt über vier Blitzmodi: Auto, Auto + AntiRotAugen, Blitz Ein und Blitz Aus.

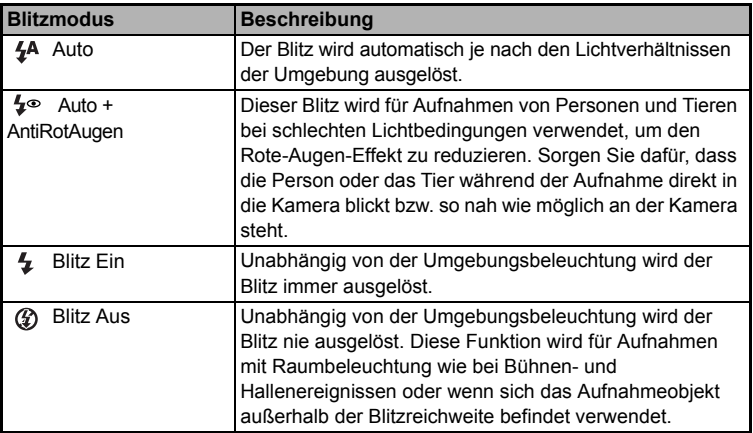

Die folgende Tabelle hilft Ihnen dabei, den geeigneten Blitzmodus auszuwählen:

## **Einstellen der Bildschärfe**

Bei der Aufnahme der Bilder wird die Bildschärfe automatisch mit der Autofokusfunktion eingestellt. Sie können jedoch die Autofokusfunktion übergehen, indem Sie Nahaufnahme [ ] oder Unendlich [  $\triangle$  ] festlegen.

- 1. Sie können den Modusschalter auf A.  $P$ ,  $\clubsuit$ ,  $\spadesuit$ ,  $\clubsuit$  oder  $\spadesuit$ ) einstellen.
- 2. Drücken Sie auf die Ein/Aus-Taste, um die Kamera einzuschalten.
- 3. Drücken Sie auf den Vierwegeregler ( $\blacktriangleright$ / ). Mit jedem Drücken auf die Taste ändert sich der Fokusmodus. Sie können die Einstellung auch mit dem Vierwegeregler  $($   $\blacktriangleright$   $\blacktriangleright$  ändern.

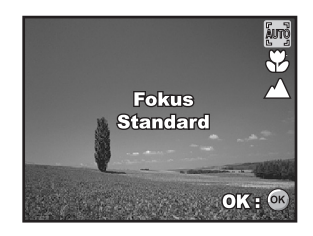

- 4. Bestätigen Sie den Einstellung durch Drücken der Taste OK.
- 5. Arrangieren Sie das Bild, und drücken Sie auf den Auslöser.

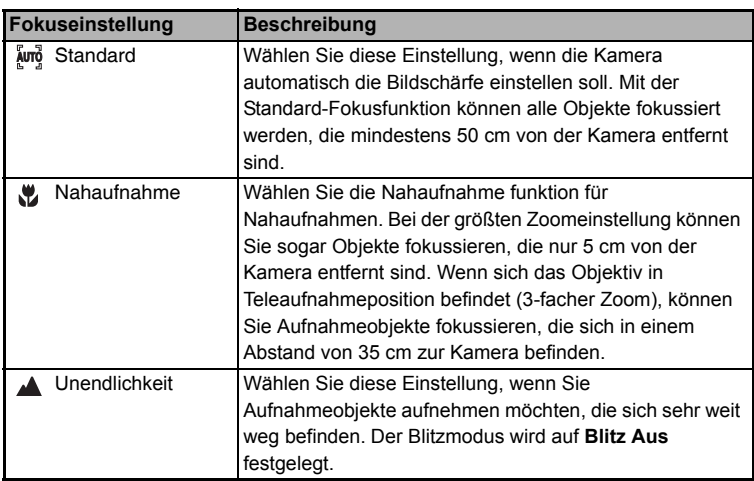

Die Kamera verfügt über drei Fokusmodi: Standard, Nahaufnahme und Unendlich. Die folgende Tabelle hilft Ihnen dabei, die geeignete Fokusfunktion auszuwählen:

# **AUFNAHME**

# **Serie**

In diesem Modus können Sie Serienaufnahmen machen. Wenn Sie auf den Auslöser drücken, wird eine Serie von 3 Aufnahmen gemacht. Befestigen Sie die Kamera auf einem Dreibeinstativ oder legen Sie sie auf eine stabile Unterlage.

1. Sie können den Modusschalter auf  $\blacktriangle$ ,

 $P$ ,  $\clubsuit$ ,  $\spadesuit$ ,  $\clubsuit$  oder  $\spadesuit$ ) einstellen.

- 2. Drücken Sie auf die Ein/Aus-Taste, um die Kamera einzuschalten.
- 3. Drücken Sie auf dem Vierwegeregler (A/  $\langle \dot{\cdot} \rangle$ ) und wählen Sie mit ( $\triangle$ ) die Option [Serie]. Sie können die Einstellung auch mit dem Vierwegeregler (<**A**) ändern.

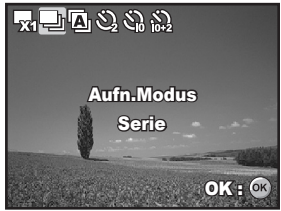

- 4. Bestätigen Sie den Einstellung durch Drücken der Taste OK Auf dem LCD-Display erscheint das Symbol ...
- 5. Drücken Sie den Auslöser zur Hälfte herunter, um das Bild zu fokussieren.
- 6. Drücken Sie für die Aufnahme der Bilderserie auf den Auslöser.

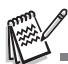

Im Serie modus Blitz automatisch auf **Blitz Aus** geschaltet.

## **Automatische Belichtungsreihe**

In diesem Modus ändert die Kamera automatisch die Belichtung. Wenn Sie auf den Auslöser drücken, werden drei Bilder in Folge mit jeweils einer anderen Belichtung gemacht. Die Einstellungen für die Auto-Bel.reihe-Funktion können mit der Belichtungskorrektur kombiniert werden, um die Einstellmöglichkeiten noch zu erweitern.

- 1. Drehen Sie den Modus-Wahlschalter auf A  $P, 2, A, 3,$  oder  $D$ .
- 2. Drücken Sie den Ein-/Aus-Schalter, um die Kamera einzuschalten.
- 3. Drücken Sie die Richtungs-Wahltaste  $(\check{S})$ ) und wählen Sie [AEB].
- 4. Drücken Sie die Taste OK . um die Einstellung zu bestätigen. Am LCD-Monitor erscheint die Anzeige [5] (AEB).

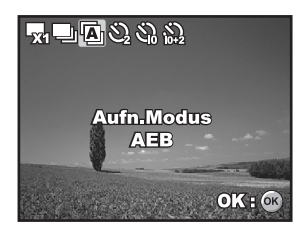

- 5. Drücken Sie den Auslöser zur Hälfte, um den Fokus zu fixieren .
- 6. Drücken Sie den Auslöser, um eine Folge von Bildern aufzunehmen.
- 7. Der Blitz steht im Serienmodus nicht zur Verfügung .

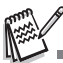

Im Modus AEB ist der Blitz automatisch auf **Blitz Aus** eingestellt.

## **Der Selbstauslöser**

Der Selbstauslöser kann z.B. bei Gruppenaufnahmen verwendet werden. Beim Selbstauslöser sollten Sie immer ein Stativ verwenden oder die Kamera auf eine flache, ebene Unterlage legen.

- 1. Befestigen Sie die Kamera auf einem Dreibeinstativ oder legen Sie sie auf eine stabile Unterlage.
- 2. Sie können den Modusschalter auf  $\blacksquare$ ,  $\blacksquare$ ,  $\blacksquare$ .  $\triangle$ ,  $\diamondsuit$  oder  $\star$ ) einstellen.
- 3. Drücken Sie auf die Ein/Aus-Taste, um die Kamera einzuschalten.
- 4. Drücken Sie auf dem Vierwegeregler ( $\triangle/\langle \hat{S} \rangle$ ) und wählen Sie mit (A) den gewünschten Selbstauslösermodus. Sie können die

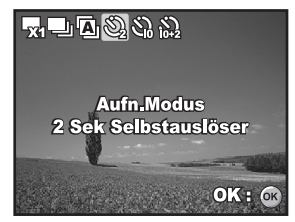

- Einstellung auch mit dem Vierwegeregler (<**I**>) ändern.
- 5. Bestätigen Sie den Einstellung durch Drücken der Taste OK.
- 6. Arrangieren Sie das Bild, und drücken Sie auf den Auslöser.
	- Die Selbstauslöserfunktion ist aktiviert.
	- Die Aufnahme wird nach der eingestellten Zeit ausgelöst.
	- Der Selbstauslöser kann jederzeit unterbrochen werden, indem Sie auf dem Vierwegeregler ( $\triangle/\langle \cdot \rangle$ ) oder den Auslöser zur Hälfte herunterdrücken.

Die folgende Tabelle hilft Ihnen dabei, den geeigneten Selbstauslösermodus auszuwählen:

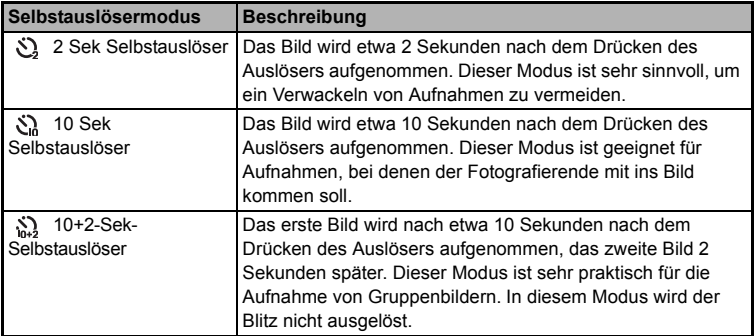

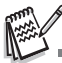

- Sobald die Aufnahme gemacht wurde, schaltet sich der Selbstauslöser aus.
- Wenn Sie eine weitere Aufnahme mit der Selbstauslöserfunktion machen möchten, wiederholen Sie die oben genannten Schritte.

## **Einstellen der Belichtung (EV-Korrektur)**

Sie können die Belichtung der Digitalkamera manuell festlegen. Verwenden Sie diesen Modus, wenn die Aufnahme nicht gut belichtet werden kann, z.B. wenn der Kontrast (Unterschied zwischen Hell und Dunkel) zwischen dem Aufnahmeobjekt und dem Hintergrund sehr stark ist. Der Belichtungswert der Kamera kann in einem Bereich von –2,0 EV bis +2,0 EV eingestellt werden.

- 1. Sie können den Modusschalter auf  $\mathbf P$ .  $A, A$ ,  $\infty$  oder  $\infty$ .
- 2. Drücken Sie auf die Ein/Aus-Taste, um die Kamera einzuschalten.
- 3. Drücken Sie auf dem Vierwegeregler auf  $(\nabla / \sqrt{2})$  und stellen Sie mit  $\blacktriangleleft$  den Wert für die Belichtungskorrektur im Bereich -2,0 EV bis +2,0 EV ein.
- 4. Bestätigen Sie den Einstellung durch Drücken der Taste OK.

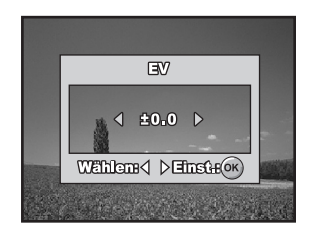

## **Einstellen des Weißabgleich**

Mit dieser Funktion können Sie die Kamera entsprechend der Aufnahmebedingungen auf bestimmte Lichttypen einstellen.

- 1. Sie können den Modusschalter auf  $\mathsf P$ ,  $2, A,$   $\infty$  oder  $\infty$ .
- 2. Drücken Sie auf die Ein/Aus-Taste, um die Kamera einzuschalten.
- 3. Drücken Sie auf die **MENU** Taste. Das Fenster [Mode 1] erscheint.
- 4. Wählen Sie mit dem Vierwegeregler (▼) die Option [W.Abgleich] aus und drücken Sie dann auf die Taste  $OK$ .
- 5. Wählen Sie mit dem Vierwegeregler ( $\blacktriangle \blacktriangledown$ ) die gewünschte Einstellung für den Weißabgleich und drücken Sie zum Bestätigen auf die Taste OK.
- 6. Um das Menü zu beenden, drücken Sie auf die Taste **MENU**.

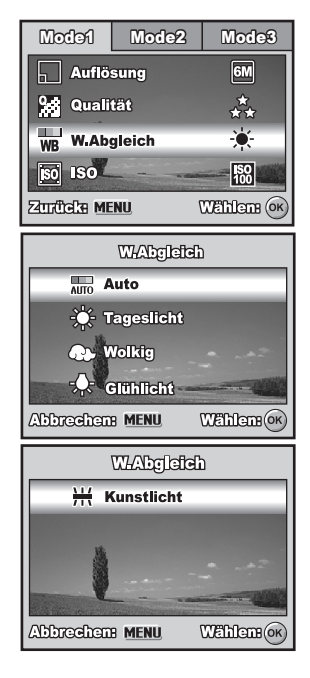

# **WIEDERGABEMODUS - GRUNDLAGEN**

## **Ansehen von Bildern**

Sie können die aufgenommenen Bilder nacheinander anzeigen.

- 1. Drehen Sie den Modus-Wahlschalter auf die Position  $\blacksquare$ ,  $\blacksquare$ ,  $\blacksquare$ ,  $\blacktriangle$ ,  $\blacktriangle$ ,  $\blacktriangleright$ ,  $\blacktriangleright$ oder Sonalten Sie Ihre Kamera durch Drücken des Ein-/Ausschalters ein.
- 2. Drücken Sie die Taste ...
	- Das zuletzt aufgenommene Bild erscheint auf dem LCD-Monitor.
	- Auf dem LCD-Monitor werden die Basisinformationen angezeigt.

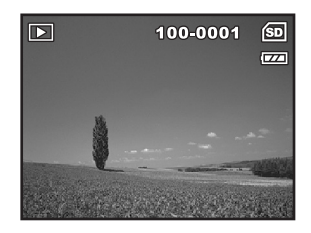

Drücken Sie die Taste OK um die komplette Informationsanzeige aufzurufen.

- 3. Verwenden Sie die Richtungs-Wahltaste, um die gewünschten Bilder auszuwählen.
	- Um das vorhergehende Bild anzuzeigen, drücken Sie auf den Vierwegeregler  $($
	- Um das nächste Bild anzuzeigen, drücken Sie auf den Vierwegeregler (▶).

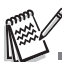

- Geschützte Bilder/Videoclips sind mit dem Symbol  $0 \rightarrow$  gekennzeichnet. Lesen Sie nach unter **"Löschschutz für Bilder/Videoclips"**.
- Bilder, die für den Ausdruck mit einer DPOF-Einstellung vorgesehen sind, sind mit dem Symbol  $\Box$  gekennzeichnet. (Lesen Sie in diesem Benutzerhandbuch nach unter **"DPOF-Einstellungen"**).
- Wenn weder im internen Speicher noch auf der Speicherkarte Aufnahmen gespeichert sind, erscheint auf dem LCD-Display die Meldung [Kein Bild im Speicher].
- Ein Wechsel vom Setup-Modus zum Wiedergabemodus ist nicht möglich.

## **Vergrößern von Aufnahmen**

Während der Wiedergabe der Bilder können Sie ausgewählte Bereiche eines Bildes vergrößern. So haben Sie die Möglichkeit, sich Details der Aufnahmen anzusehen. Der Zoom-Faktor der aktuellen Vergrößerung wird auf dem LCD-Display angezeigt.

- 1. Drücken Sie auf die Taste ...
	- Die zuletzt gemachte Aufnahme eines Fotos wird auf dem LCD-Display angezeigt
	- Um das vorhergehende Bild anzuzeigen, drücken Sie auf den Vierwegeregler (<).
	- Um das nächste Bild anzuzeigen drücken Sie auf den Vierwegeregler ( $\blacktriangleright$ ).
- 2. Stellen Sie mit der Taste 444/ ▲ das Zoomverhältnis ein.

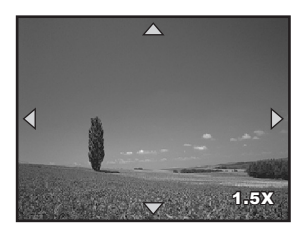

- $\blacksquare$  Um das Bild zu vergrößern, drücken Sie auf die Taste  $\spadesuit$ .
- Um wieder zur normalen Anzeige zurückzukehren, drücken Sie auf die Taste .
- Der Vergrößerungsfaktor wird auf dem LCD-Display angezeigt.
- 3. Wenn Sie sich bestimmte Bereiche eines Bilds ansehen möchten, können Sie mit dem Vierwegeregler ( $\blacktriangle \blacktriangledown \blacktriangle \blacktriangleright$ ) den entsprechenden Bereich auswählen.

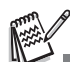

 Sie können die Aufnahmen 1,5- bis 4-fach vergrößern (in 6 Stufen: 1,5X, 2,0X, 2,5X, 3,0X, 3,5X und 4,0X).

## **Anzeigen von Miniaturbildern (Thumbnails)**

Mit dieser Funktion können Sie auf dem LCD-Display 9 Miniaturbilder gleichzeitig anzeigen lassen, sodass sie einzelne Bilder einfacher finden können.

- 1. Drücken Sie auf die Taste ...
	- Die zuletzt gemachte Aufnahme eines Fotos wird auf dem LCD-Display angezeigt.
- 2. Drücken Sie einmal auf die Taste **444** 
	- Es werden immer neun Miniaturbilder gleichzeitig angezeigt.
	- Bei Videoaufnahmen wird das Videomodussymbol <sup>00</sup> angezeigt.
	- Geschützte Bilder/Videoclips sind mit dem Symbol D<sub>rn</sub> gekennzeichnet. Lesen Sie nach unter **"Löschschutz für Bilder/Videoclips"**.

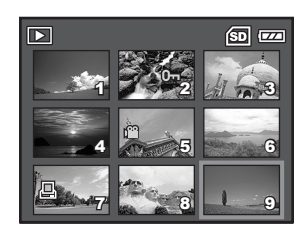

- 3. Bewegen Sie den Cursor mit dem Vierwegeregler ( $\blacktriangle \blacktriangledown \blacktriangle \blacktriangleright$ ) auf das Bild, das in Normalgröße angezeigt werden soll.
- 4. Drücken Sie auf die Taste OK oder  $\bigcirc$  /  $\bigcirc$ , um das gewählte Bild in Vollbildgröße anzuzeigen.

## **Wiedergeben als Diashow**

Mit der Diashowfunktion können Sie Ihre Bilder automatisch nacheinander oder als Diashow anzeigen lassen. Es ist eine sehr nützliche, unterhaltsame Funktion, mit der Sie sich die aufgenommenen Bilder ansehen können.

- 1. Drücken Sie auf die Taste ...
	- Die zuletzt gemachte Aufnahme eines Fotos wird auf dem LCD-Display angezeigt.
- 2. Drücken Sie dann auf die Taste **MENU**, um in das Wiedergabe-Menü zu gelangen. Wählen Sie mit dem Vierwegeregler (▼) die Option [Diaschau] aus und drücken Sie dann auf die Taste OK.

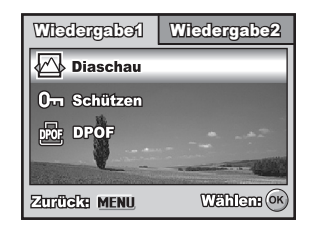

- 3. Legen Sie mit dem Vierwegeregler ( $\blacktriangle \blacktriangledown$ ) das gewünschte Wiedergabeintervall fest und drücken Sie auf die Taste  $\bigcirc$ K.
	- Die Diashow wird gestartet.
	- Bei Videoclips wird nur das erste Bild angezeigt, der Clip selbst wird nicht abgespielt.

Um die Wiedergabe der Diashow zu stoppen, drücken Sie auf die Taste OK.

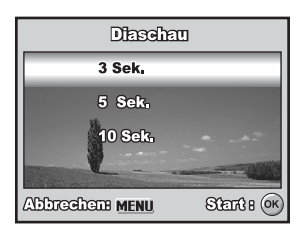

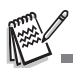

Das Intervall für die Diashow kann auf 3, 5 und 10 Sek. eingestellt werden.

# **Ändern der Auflösung eines Bilds**

Die Aufnahmen können auf einen der folgenden Werte für die Auflösung eingestellt werden: 2592 x 1944, 2048 x 1536, 1280 x 960, und 640 x 480 Pixel.

- 1. Drücken Sie auf die Taste ...
	- Die zuletzt gemachte Aufnahme eines Fotos wird auf dem LCD-Display angezeigt.
- 2. Wählen Sie im Modus mit dem Vierwegeregler (<**>**) die gewünschten Bilder aus.
	- Um das vorhergehende Bild anzuzeigen, drücken Sie auf den Vierwegeregler  $(4)$ .
	- Um das nächste Bild anzuzeigen. drücken Sie auf den Vierwegeregler  $(\blacktriangleright)$ .

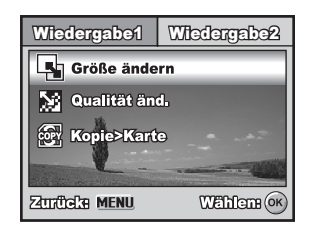

- 3. Drücken Sie dann auf die Taste **MENU**, um in das Wiedergabe-Menü zu gelangen. Wählen Sie mit dem Vierwegeregler (X) die Option [Wiedergabe2] und wählen Sie mit (▼) die Option [Größe ändern]. Drücken Sie dann auf die Taste OK.
- 4. Wählen Sie mit dem Vierwegeregler (▲▼) die gewünschte Einstellung und drücken Sie zum Bestätigen auf die Taste OK.

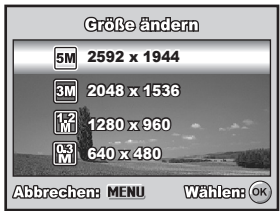

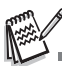

- Sie können nur eine kleinere Bildgröße wählen. Die Auflösung eines Bilds kann nicht vergrößert werden.
- Die Größe von Filmen kann nicht geändert werden.

# **VIDEOMODUS**

## **Aufnehmen von Videoclips**

In diesem Modus können Sie Videoclips aufnehmen, wobei der Ton über das eingebaute Mikrofon aufgezeichnet wird.

- 1. Drehen Sie den Modusschalter auf und schalten Sie die Kamera durch Drücken auf die Ein/Aus-Taste ein.
- 2. Drücken Sie auf den Auslöser, um die Aufnahme zu starten.
- 3. Um die Aufnahme zu beenden, müssen Sie ein zweites Mal auf den Auslöser drücken.

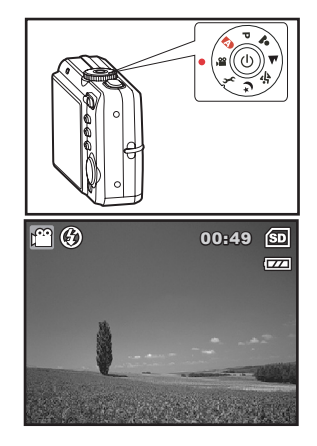

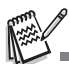

- Der optische Zoom (3x) kann vor der Aufnahme des Videoclips aktiviert werden.
- Der digitale Zoom kann vor und während der Aufnahme aktiviert werden.
- Drücken Sie auf die Taste OK/IOI, um den Anzeigemodus des LCD-Displays zu wechseln. Mit jedem Drücken auf die Taste OK/O ändert sich die Anzeige folgendermaßen: normale Anzeige  $\rightarrow$  keine Symbole  $\rightarrow$  LCD aus.

## **Wiedergeben von Videoclips**

Aufgenommene Videoclips können auf dem LCD-Display wiedergegeben werden. Der mit dem Videoclip aufgenommene Ton kann jedoch nur auf einem Fernsehgerät oder einem Computer wiedergegeben werden.

- 1. Drücken Sie auf die Taste ...
- 2. Blättern Sie mit dem Vierwegeregler (< durch die Aufnahmen, bis der Videoclip angezeigt wird, der abgespielt werden soll.
	- Um das vorhergehende Bild anzuzeigen, drücken Sie auf den Vierwegeregler  $(4)$ .
	- Um das nächste Bild anzuzeigen. drücken Sie auf den Vierwegeregler (▶).

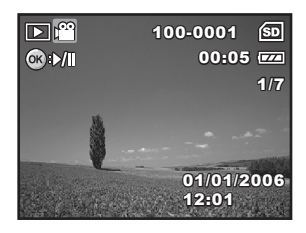

- 3. Um die Wiedergabe eines Videoclips zu starten, drücken Sie auf die Taste OK.
	- Um die Wiedergabe zu unterbrechen bzw. wieder fortzusetzen, drücken Sie noch einmal auf die Taste  $\bigcirc$ K

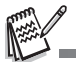

- Die auf dem LCD-Display angezeigte Indexnummer, das Datum und die Uhrzeit werden nach einigen Sekunden ausgeblendet.
- Während der Wiedergabe eines Videoclips kann die Zoomfunktion nicht aktiviert werden.
- Für die Wiedergabe von Videoclips auf dem Computer wird das Programm Windows Media Player 9.0 (WMP 9.0 oder später) empfohlen. Sie können sich eine Version des Programms WMP auf der Website www.microsoft.com herunterladen.

# **WIEDERGABEMODUS – ERWEITERTE FUNKTIONEN**

## **Wiedergeben von Bildern/Videoclips auf einem Fernsehgerät**

Sie können sich Ihre Aufnahmen auch auf einem Fernsehgerät ansehen. Bevor Sie die Kamera an ein Gerät anschließen, müssen Sie zunächst entsprechend dem Ausgabesystem des Wiedergabegeräts NTSC oder PAL einstellen. Schalten Sie dann alle angeschlossenen Geräte aus.

- 1. Schließen Sie das eine Ende des AV-Kabels an den AV-Anschluss der Kamera an.
- 2. Schließen Sie das andere Ende an den AV-Eingang des Fernsehgeräts an.
- 3. Schalten Sie das Fernsehgerät und die Kamera ein.
- 4. Starten Sie die Wiedergabe der Fotos/ Videoclips.
	- Die Bedienung entspricht der Wiedergabe der Fotos und Videoclips auf der Kamera.

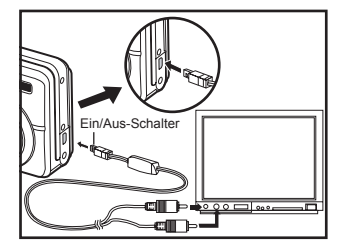

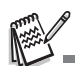

 Der mit dem Videoclip aufgenommene Ton kann jedoch nur auf einem Fernsehgerät oder einem Computer wiedergegeben werden.

## **Löschen von Bildern/Videoclips**

Mit dieser Funktion können Sie einzelne oder alle Bilder/Videoclips auf einmal aus dem internen Speicher oder von der SD-Speicherkarte löschen. Beachten Sie, dass die gelöschten Fotos und Videoclips nicht wiederhergestellt werden können. Deshalb sollten Sie beim Löschen sehr aufmerksam sein.

- 1. Drehen Sie den Modusschalter auf  $\blacksquare$ .  $\mathsf{P}, \mathsf{A}, \mathsf{A}, \mathsf{\&}, \star$  oder  $\mathsf{P}$  und schalten Sie die Kamera durch Drücken auf die Ein/Aus-Taste ein.
- 2. Drücken Sie auf die Taste ...
	- Die zuletzt gemachte Aufnahme eines Fotos/Videoclip wird auf dem LCD-Display angezeigt.
- 3. Wählen Sie mit dem Vierwegeregler ( $\blacktriangle$ ) das Foto/den Videoclip aus, das/der gelöscht werden soll.
- 4. Bestätigen Sie die Auswahl mit  $\overline{\text{m}}$ .
- 5. Wählen Sie mit dem Vierwegeregler (AV) die Option [Dieses Bild] oder [Alle Bilder] und drücken Sie dann auf die Taste OK.
- **Loashan Dieses Bild Alle Bilder Abbreakern MENU** Wählen Löschen  $J_{\rm B}$ **Nefn**  $W$  and  $\sigma$
- 6. Wenn die Löschen-Meldung erscheint, wählen Sie mit dem Vierwegeregler (▲▼) die Option [OK] und drücken Sie auf die Taste OK, um den Löschvorgang zu bestätigen.
	- Wenn Sie den Löschvorgang abbrechen möchten, wählen Sie [Nein].

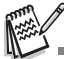

Mit der Löschfunktion können keine geschützten Bilder gelöscht werden.

## **Löschschutz für Bilder/Videoclips**

Die Daten werden mit einem Schreibschutz versehen, damit Aufnahmen nicht versehentlich gelöscht werden können.

- 1. Drücken Sie auf die Taste ...
	- Die zuletzt gemachte Aufnahme eines Fotos wird auf dem LCD-Display angezeigt
- 2. Wählen Sie im Modus mit dem Vierwegeregler (<**>**) die gewünschten Bilder aus.
	- Um das vorhergehende Bild anzuzeigen, drücken Sie auf den Vierwegeregler  $(4)$ .
	- Um das nächste Bild anzuzeigen. drücken Sie auf den Vierwegeregler  $(\blacktriangleright)$ .
- 3. Drücken Sie auf die Taste **MENU**, wählen Sie dann mit dem Vierwegeregler (▼) die Option [Schützen] und drücken Sie auf die Taste  $OK.$

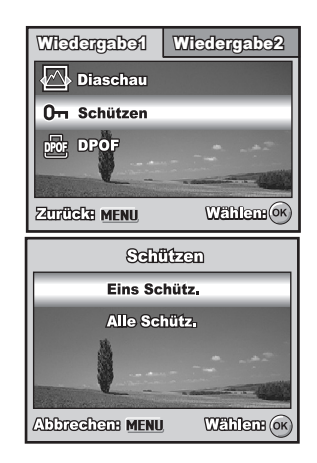

4. Wählen Sie mit dem Vierwegeregler

(AV) die gewünschte Einstellung und drücken Sie zum Bestätigen auf die Taste OK.

- [Eins Schütz.]: Ein einzelnes Bild oder ein Videoclip wird mit Löschschutz versehen.
- [Alle Schütz.]:Alle Bilder/Videoclips werden gleichzeitig mit Löschschutz versehen.
- 5. Wählen Sie mit dem Vierwegeregler (▲▼) die Option [Sperre] aus und drücken Sie zum Bestätigen auf die Taste OK.
	- Drücken Sie auf die Taste **MENU**, um wieder in den Modus **D** zu gelangen. Das ausgewählte Bild wird mit dem Symbol O<sub>rn</sub> gekennzeichnet.

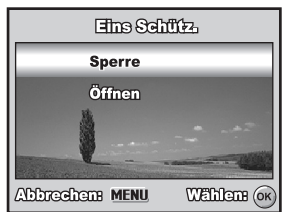

■ Wenn Sie eine Aufnahme doch nicht mit dem Löschschutz versehen möchten, wählen Sie [Öffnen].

## **DPOF-Einstellungen**

Mit der DPOF-Funktion (Digital Print Order Format) können Sie Druckinformationen auf der SD-Speicherkarte speichern. Mit DPOF können Sie festlegen, welches Bild in welcher Anzahl gedruckt werden soll. Stecken Sie die Speicherkarte in einem Drucker mit DPOF-Funktion, der SD-Speicherkarten unterstützt. Der DPOF-/k artenkompatible Drucker liest die auf der SD-Speicherkarte gespeicherten Informationen und druckt die Bilder wie festgelegt aus.

So legen Sie die Druckeinstellungen für einzelne Bilder/alle Bilder gleichzeitig fest.

- 1. Drücken Sie auf die Taste <sub>I</sub> und wählen Sie dann mit dem Vierwegeregler (WX) das Bild aus, das gedruckt werden soll.
- 2. Drücken Sie auf die Taste **MENU**. Wählen Sie mit dem Vierwegeregler (▲▼) die Option [DPOF] aus und drücken Sie zum Bestätigen auf die Taste OK.
- 3. Wählen Sie mit dem Vierwegeregler ( $\blacktriangle \blacktriangledown$ ) die gewünschten Einstellungen und drücken Sie zum Bestätigen auf die Taste OK.
	- [Ein Bild]: Hier werden die Druckeinstellungen für einzelne Bilder festgelegt. [Alle Bilder]: Hier werden die
	- Druckeinstellungen für alle Bilder festgelegt.

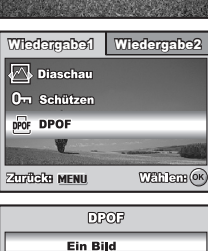

100-0001

(SD)

 $\blacksquare$ 

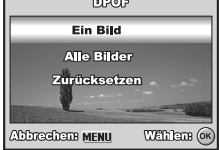

[Zurücksetzen]: Hier werden alle DPOF-Einstellungen zurückgesetzt.

- 4. Wählen Sie mit dem Vierwegeregler (▲▼) die gewünschten Einstellungen und drücken Sie zum Bestätigen auf die Taste OK.
	- [Anzahl]: Hier wird die Druckanzahl festgelegt (0 - 10). Wählen Sie mit dem Vierwegeregler (<**I**>) die Anzahl der Bilder fest.
	- [Datum]: Das Datum der Aufnahme kann direkt auf die Bilder aufgedruckt werden. Wählen Sie mit dem Vierwegeregler (<**A**) die Option [Ja] oder [Nein].
- 5. Drücken Sie auf die Taste **MENU**, um wieder zum Wiedergabemodus zurückzukehren.
	- Das angezeigte Bild wird mit dem Symbol gekennzeichnet.
	- Um die DPOF-Einstellungen für ein einzelnes Bild wieder zu entfernen, gehen Sie zurück zu Schritt 3, wählen Sie [Ein Bild] und geben Sie im nächsten Schritt bei [Anzahl] die Zahl 0 ein. Wenn Sie alle DPOF-Einstellungen zurücksetzen möchten, gehen Sie zurück zu Schritt 3 und wählen Sie die Option [Zurücksetzen].

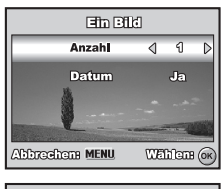

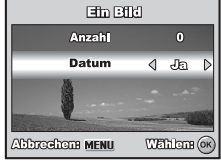

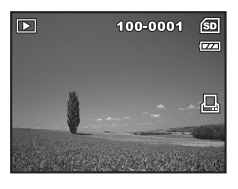

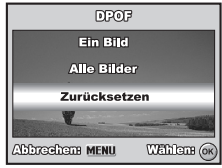

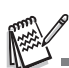

- Bevor Sie mit der Kamera die DPOF-Einstellung festlegen, müssen Sie die Bilder aus dem internen Speicher auf eine SD-Speicherkarte laden.
- Auf dem LCD-Display erscheint auch das Drucksymbol  $\Box$ , das anzeigt, dass Bilder für den Druck vorgesehen sind.
- Videoclips können nicht ausgedruckt werden.
- Je nach Art des Druckers oder der Druckerausstattung im Fotolabor ist es möglich, dass trotz der DPOF-Einstellungen kein Datumsaufdruck auf den Fotos erscheint.

# **ÜBERTRAGEN VON BILDERN UND VIDEOS AUF DENCOMPUTER**

## **Systemanforderungen (Windows)**

- **Pentium III 600 MHz oder hoher**
- Windows 2000/XP
- 64 MB RAM
- 128 MB freier Festplattenspeicher
- CD-ROM-Laufwerk
- Freier USB-Anschluss

#### **Systemanforderungen (Macintosh)**

- PowerPC G3/G4
- OS 9.0 oder hoher
- 64 MB RAM
- 128 MB freier Festplattenspeicher
- CD-ROM-Laufwerk
- Freier USB-Anschluss

## **Schließen Sie die Digitalkamera an den Computer an.**

- 1. Drehen Sie den Modusschalter auf und schalten Sie die Kamera ein, indem Sie auf die Ein/Aus-Taste drücken.
- 2. Wählen Sie mit der Vier-Richtungs-Taste (X) das Menü [Set-up 2] aus. Wählen Sie dann mit der Vierwegeregler (▼) die Option [USB-Modus].
- 3. Drücken Sie auf die Taste  $\bigcirc$ K.
- 4. Wählen Sie mit der Vierwegeregler ( $\nabla$ ) die Option [PC] aus und drücken Sie dann auf die Taste  $\bigcirc$ K
- 5. Schalten Sie die Kamera aus.
- 6. Schließen Sie die Kamera mit dem mitgelieferten USB-Kabel an den Computer an.
- 7. Schalten Sie die Kamera ein, indem Sie auf die Ein/Aus-Tastedrücken.
- 8. Auf dem "Arbeitsplatz" erscheint das Symbol "Austauschbarer Datenträger", der die aufgenommenen Bilder oder Videoclips enthält. (Beim Mac-System

müssen Sie auf dem Schreibtisch doppelt auf den Datenträger [untitled] oder [unlabeled] klicken.)

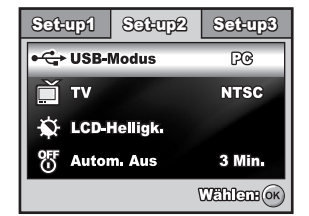

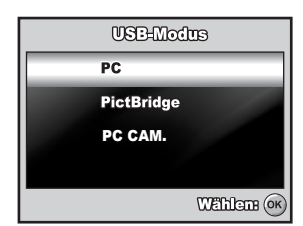

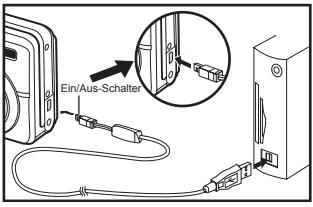

## **Herunterladen der Bildern/Videoclips**

Wenn die eingeschaltete digitale Fotokamera an den Computer angeschlossen ist, wird diese wie ein Disketten- oder ein CD-ROM-Laufwerk als weiteres Laufwerk betrachtet. Sie können die Fotos herunterladen (übertragen), indem Sie sie vom "Austauschbaren Datenträger" (bei Macintosh "untitled" oder "unlabeled") auf die Festplatte oder ein anderes Speichermedium kopieren.

### **Windows**

Öffnen Sie den "Austauschbaren Datenträger", und klicken Sie doppelt auf den Ordner DCIM, um diesen zu öffnen und weitere Ordner anzuzeigen. Die Bilddateien befinden sich in den untergeordneten Ordnern. Wählen Sie die Bilder oder Videoclips aus, die Sie kopieren möchten, und wählen Sie dann aus dem Menü "Bearbeiten" die Option "Kopieren". Öffnen Sie das Zielverzeichnis und wählen Sie aus dem Menü "Bearbeiten" die Option "Einfügen". Sie können die Bilddateien auch in das gewünschte Verzeichnis verschieben.

### **Macintosh**

Öffnen Sie das Symbol "untitled" sowie das Zielverzeichnis auf der Festplatte. Verschieben Sie die Bilddateien von der digitalen Fotokamera in das Zielverzeichnis.

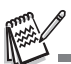

- Wenn Sie mit Speicherkarten arbeiten, können Sie auch einen SD-Speicherkartenleser verwenden (dringend empfohlen).
- Es ist kein Programm für die Wiedergabe von Videos enthalten. Stellen Sie sicher, dass auf Ihrem Computer ein Programm für die Wiedergabe von Videos installiert ist.

# **INSTALLIEREN DER BEARBEITUNGSSOFTWARE**

## **Installieren von Photo Explorer**

Ulead**®** Photo Explorer bietet Ihnen eine einfache und effiziente Möglichkeit, Ihre digitalen Medien zu durchsuchen, übertragen, ändern. Laden Sie sich Fotos, Videos oder Soundclips von einem digitalen Geräten herunter. Suchen Beschreibungen oder fügen Sie eigene hinzu, nehmen Sie Änderungen vor oder veröffentlichen Sie die Dateien mit einem Medium Ihrer Wahl: E-Mail, Druckversion, Diashowpräsentation. Das Programm ist ein unverzichtbares multifunktionales Werkzeug für Benutzer von Digitalkameras, WebCams, DV-Camcordern, Scannern und allen anderen, die effektiv eine große Sammlung digitaler Medien organisieren möchten.

Legen Sie die mitgelieferte CD-ROM in das CD-ROM-Laufwerk ein.

Wenn das Willkommen-Fenster erscheint, klicken Sie auf "**PHOTO EXPLORER 8.0 INSTALLIEREN**". Befolgen Sie für die Installation die Anweisungen auf dem Bildschirm.

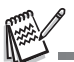

- Weitere Informationen zur Verwendung von Photo Explorer finden Sie in der dazugehörigen Hilfe-Dokumentation.
- Wenn Sie mit Windows 2000/XP arbeiten, müssen Sie bei der Installation von Photo Explorer als "Administrator" angemeldet sein.
- Photo Express wird nicht von Mac-Computern unterstützt. Es werden iPhoto und iPhoto2 empfohlen.

## **Installieren von Photo Express**

Ulead**®** Photo Express ist eine umfassende Fotoprojekt-Software für digitale Bilder. Mit dem Schritt-für-Schritt-Ablauf, der visuellen Benutzeroberfläche und dem Hilfe-Assistenten im Programm können Sie aufregende Fotoprojekte erstellen. Laden Sie sich digitale Fotos mühelos von Digitalkameras oder Scannern herunter. Sortieren Sie sie bequem mit dem visuellen Browse-Modus. Wählen Sie aus zahllosen vorgefertigten Vorlagen wie Alben, Karten, Postern, Diashows u.v.m. Bearbeiten und verbessern Sie die Bilder mit Fotobearbeitungswerkzeugen, fotografischen Filtern und Spezialeffekten. Verfeinern Sie Projekte mit kreativen Designelementen wie Rahmen, und Stempeln. Versenden Sie dann die Ergebnisse per E-Mail oder mit verschiedenen anderen Druckoptionen an Ihre Familie und Freunde.

Legen Sie die mitgelieferte CD-ROM in das CD-ROM-Laufwerk ein.

Wenn das Willkommen-Fenster erscheint, klicken Sie auf "**PHOTO EXPRESS 5.0 INSTALLIEREN**". Befolgen Sie für die Installation die Anweisungen auf dem Bildschirm.

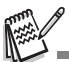

- Informationen zur Verwendung von Photo Express beim Bearbeiten und Retouchieren der Bilder finden Sie in der dazugehörigen Online-Hilfe.
- Wenn Sie Windows 2000/XP verwenden, müssen Sie bei der Installation von Photo Express mit einem Administrator-Account angemeldet sein.
- Photo Express wird nicht von Mac-Computern unterstützt.

# **VERWENDEN DER DIGITALKAMERA ALS PC-KAMERA**

Sie können die Kamera auch als PC-Kamera verwenden. Dadurch ist es möglich, mit Ihren Geschäftspartnern Videokonferenzen abzuhalten oder mit Ihren Freunden oder der Familie in Echtzeit "gegenüberzustehen". Wenn Sie die Digitalkamera für Videokonferenzen verwenden möchten, muss das Computersystem die folgenden Komponenten enthalten:

- **Mikrofon**
- Soundkarte
- Lautsprecher oder Kopfhörer
- Netzwerk oder Internet-Verbindung

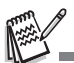

- Bei der digitale Fotokamera ist keine Videokonferenz-Software enthalten.
- Dieser Modus wird nicht von Mac-Computern unterstützt.

## **Schritt 1: Installieren des PC-Kamera-Treibers**

Der PC-Kameratreiber auf der CD-ROM ist nur für Windows vorgesehen. Die PC-Kamera-Funktion wird von Mac-Computern nicht unterstützt.

- 1. Legen Sie die mitgelieferte CD-ROM in das CD-ROM- Laufwerk ein.
- 2. Wenn das Willkommen-Fenster erscheint, klicken Sie auf "**PC-CAM-TREIBER INSTALLIEREN**". Befolgen Sie für die Installation die Anweisungen auf dem Bildschirm. Wenn die Installation des Treibers abgeschlossen ist, starten Sie den Computer neu.]

## **Schritt 2: Schließen Sie die Digitalkamera an den Computer an.**

- 1. Drehen Sie den Modusschalter auf und schalten Sie die Kamera ein, indem Sie auf die Ein/Aus-Taste drücken.
- 2. Wählen Sie mit der Vierwegeregler ( $\blacktriangleright$ ) das Menü [Set-up 2] aus. Wählen Sie dann mit der Vier-Richtungs-Taste (▼) die Option [USB-Modus].
- $3.$  Drücken Sie auf die Taste  $\Omega$ K
- 4. Wählen Sie mit der Vierwegeregler ( $\blacktriangle \blacktriangledown$ ) die Option [PC CAM.] aus und drücken Sie dann auf die Taste OK.

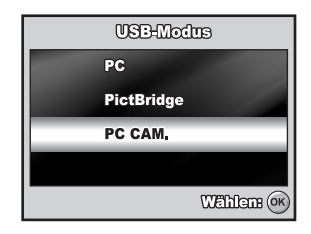

5. Schließen Sie die Kamera mit dem mitgelieferten USB-Kabel an den Computer an. Befestigen Sie die digitale Fotokamera sorgfältig über dem Computerbildschirm oder verwenden Sie ein Stativ.

## **Schritt 3: Starten des Anwenderprogramms (d.h. Windows NetMeeting)**

### **Um Windows NetMeeting für Videokonferenzen zu verwenden:**

- 1. Um das Programm NetMeeting zu starten, gehen Sie zu **Start → Programme → Zubehör → Kommunikation → NetMeeting.**
- 2. Klicken Sie auf die Taste Video starten.
- 3. Klicken Sie auf die Taste Anrufen.
- 4. Geben Sie die e-Mail-Adresse oder die Netzwerkadresse des Computers ein, den Sie anwählen möchten.
- 5. Klicken Sie auf Anruf. Die Person, die Sie anrufen, muss ebenfalls das Programm Windows NetMeeting starten und für die Videokonferenz Ihren Anruf annehmen.

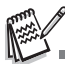

- Die Auflösung der Videos bei Videokonferenz-Programmen ist normalerweise 320 x 240.
- Weitere Informationen zur Benutzung der Software von Videokonferenz-Programmen finden Sie in der dazugehörigen Hilfe-Dokumentation.
- Es wird empfohlen, den AC-Netzadapter zu verwenden, während die Kamera als PC-Kamera verwendet wird.

# **MENÜOPTIONEN**

# **Menü Camera**

In diesem Menü werden die Grundeinstellungen für das Fotografieren einfacher Fotos vorgenommen werden

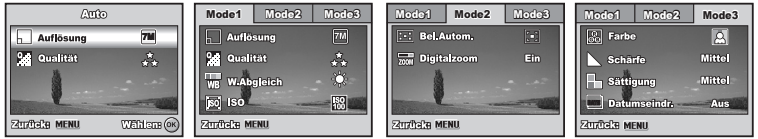

- 1. Drehen Sie den Modusschalter auf  $\Box$ ,  $\Box$ ,  $\Box$ ,  $\Box$ ,  $\Diamond$  oder  $\star$ ) und schalten Sie die Kamera ein.
- 2. Drücken Sie auf die Taste **MENU** und wählen Sie dann mit dem Vierwegeregler (<) das Menü [Mode 1] / [Mode 2] / [Mode 3].
	- Drücken Sie im Modus A auf die Taste MENU, um direkt auf das Menü [Auto] zuzugreifen.
- 3. Wählen Sie mit dem Vierwegeregler ( $\blacktriangle\blacktriangledown$ ) den Eintrag aus und drücken Sie auf die Taste OK.
- 4. Wählen Sie mit dem Vierwegeregler (AV) die gewünschte Einstellung und drücken Sie auf die Taste OK.
- $\blacksquare$  Im Modus  $\blacksquare$

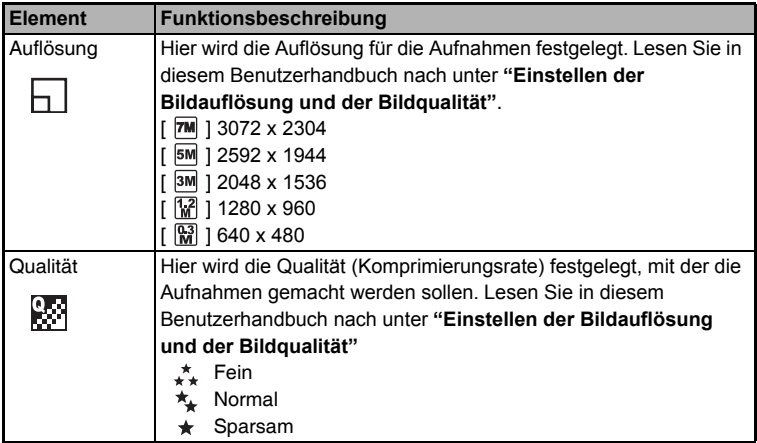

- Im Modus  $\mathsf{P}$  ,  $\clubsuit$  ,  $\blacktriangle$  ,  $\clubsuit$  ,  $\diamond$  , oder  $\triangleright$ .
- **Einstellungen [Mode1]**

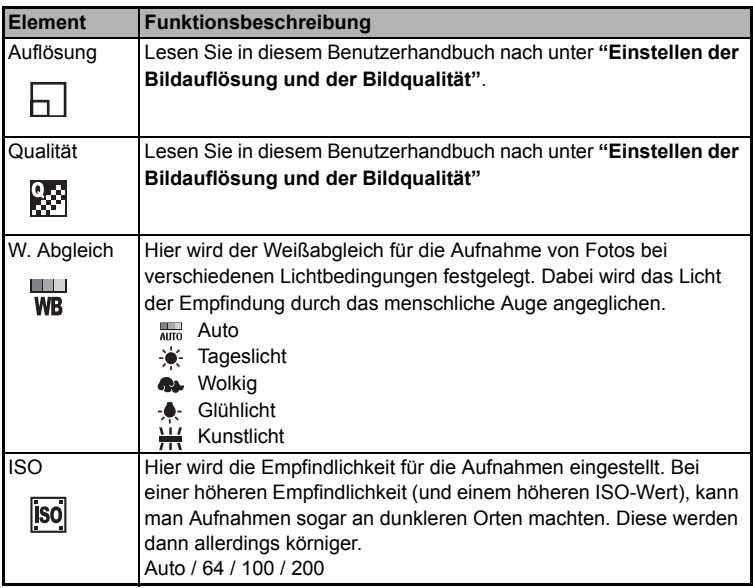

## **Einstellungen [Mode 2]**

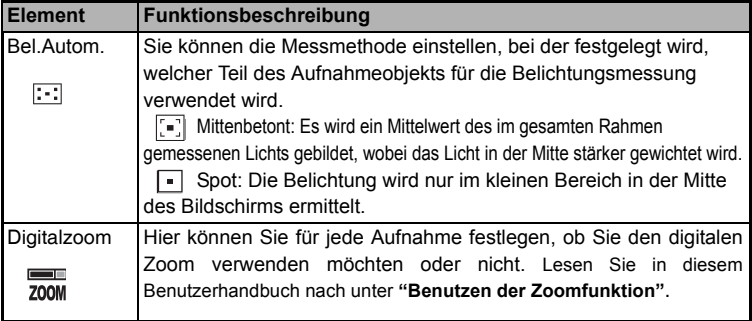

## **Einstellungen [Mode 3]**

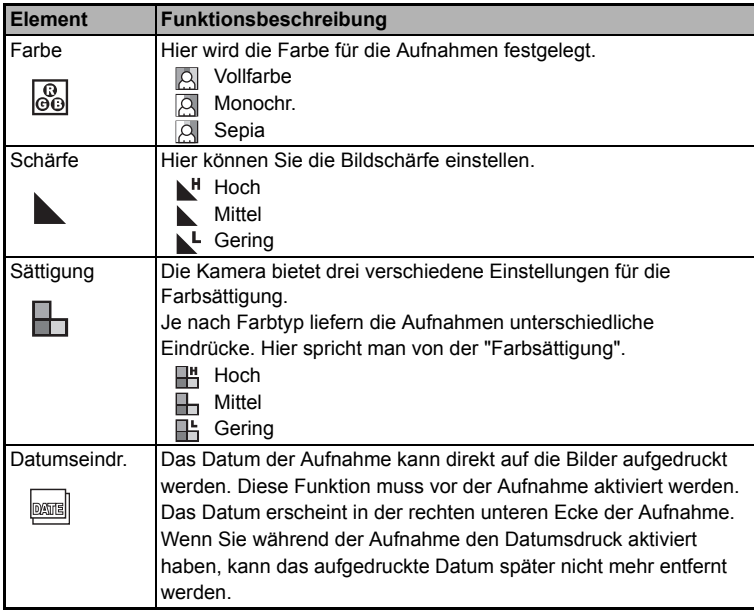

## **Film-Menü**

In diesem Menü werden die Grundeinstellungen für die Aufnahme von Videoclips vorgenommen..

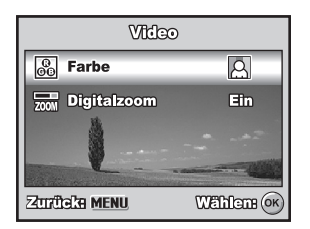

- 1. Drehen Sie den Modusschalter auf <sup>00</sup> und schalten Sie die Kamera ein.
- 2. Drücken Sie auf die Taste **MENU**.
- 3. Wählen Sie mit dem Vierwegeregler (▲▼) einen Eintrag aus. Drücken Sie auf die Taste OK.
- 4. Wählen Sie mit dem Vierwegeregler ( $\blacktriangle$   $\nabla$ ) die gewünschte Einstellung und drücken Sie auf die Taste OK.
- 5. Um das Film-Menü zu beenden, drücken Sie auf die Taste **MENU**

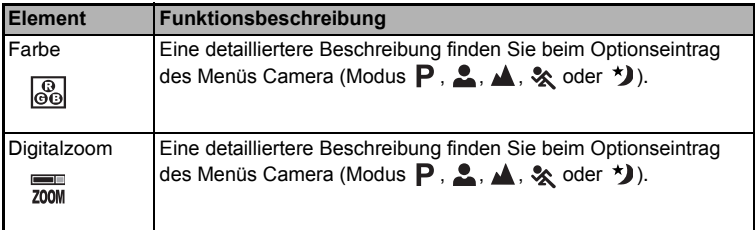

## **Menü Wiedergabe**

Im Menü DI werden die Einstellungen für die Wiedergabe festgelegt.

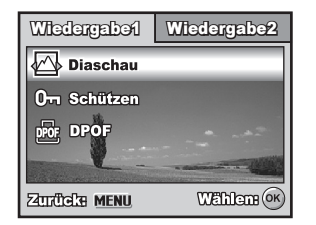

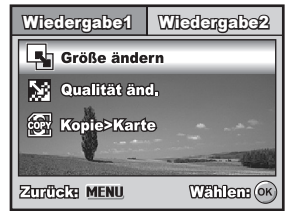

- 1. Drücken Sie auf die Taste ...
	- Die zuletzt gemachte Aufnahme eines Fotos wird auf dem LCD-Display angezeigt.
- 2. Drücken Sie auf die Taste **MENU** und wählen Sie dann mit dem Vierwegeregler (AV) das Menü [Wiedergabe1] / [Wiedergabe2].
- 3. Wählen Sie mit dem Vierwegeregler ( $\blacktriangle$   $\blacktriangledown$ ) den Eintrag aus und drücken Sie auf die Taste OK.
- 4. Wählen Sie mit dem Vierwegeregler ( $\blacktriangle\blacktriangledown$ ) die gewünschte Einstellung und drücken Sie auf die Taste OK.
- 5. Um das Menü Wiedergabe zu beenden, drücken Sie auf die Taste **MENU.**

**Einstellungen [Wiedergabe1]**

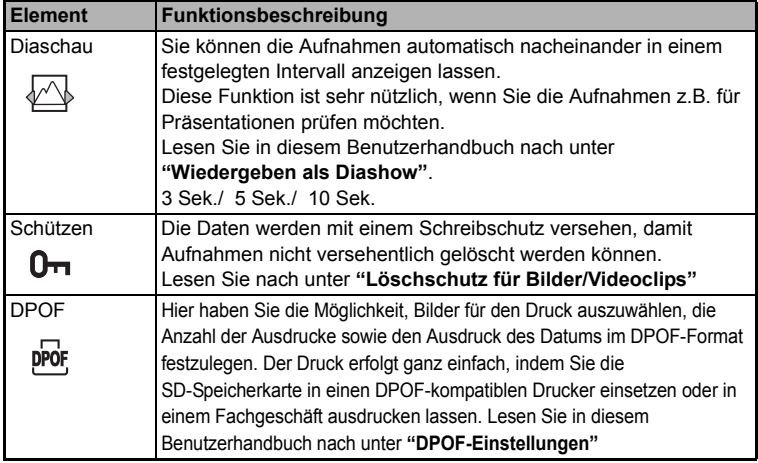

## **Einstellungen [Wiedergabe2]**

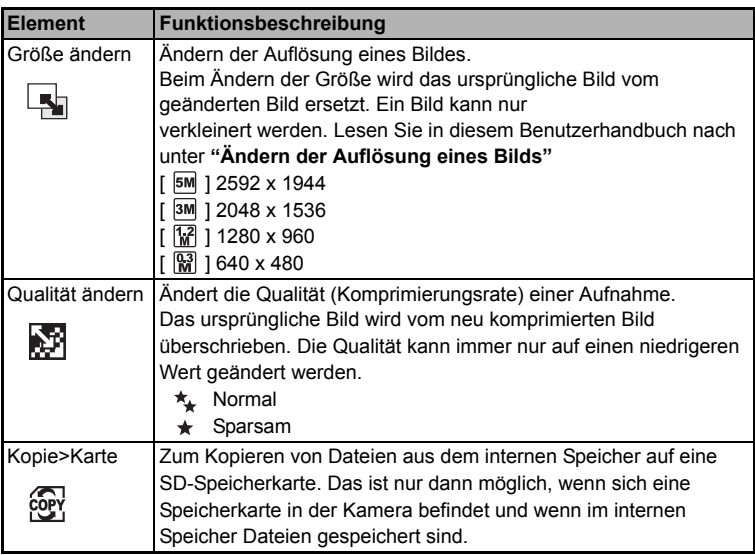

# **Menü Setup**

Mit dieser Funktion können die Standardeinstellungen für die Kamera vorgenommen werden.

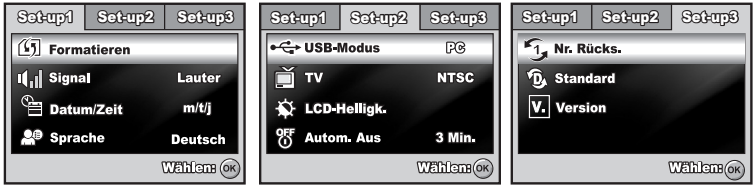

- 1. Drehen Sie den Modusschalter auf nund schalten Sie die Kamera ein.
- 2. Wählen Sie mit dem Vierwegeregler (<>>
(<>>
6 Menü [Set-up 1] / [Set-up 2] / [Set-up 3].
- 3. Wählen Sie mit dem Vierwegeregler ( $\blacktriangle\blacktriangledown$ ) den Eintrag aus und drücken Sie auf die Taste OK.
- (4) Um das Setup-Menü zu verlassen, drehen Sie am Modus-Schalter.

### **Einstellungen [Set-up1]**

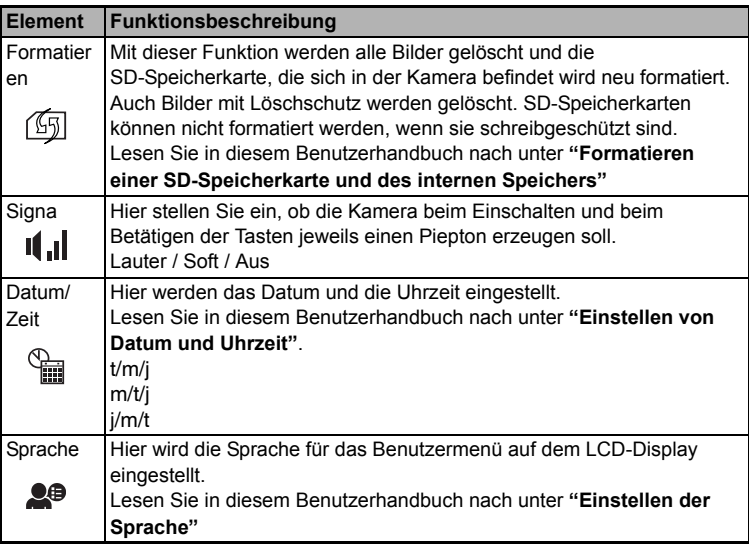

## **Einstellungen [Set-up2]**

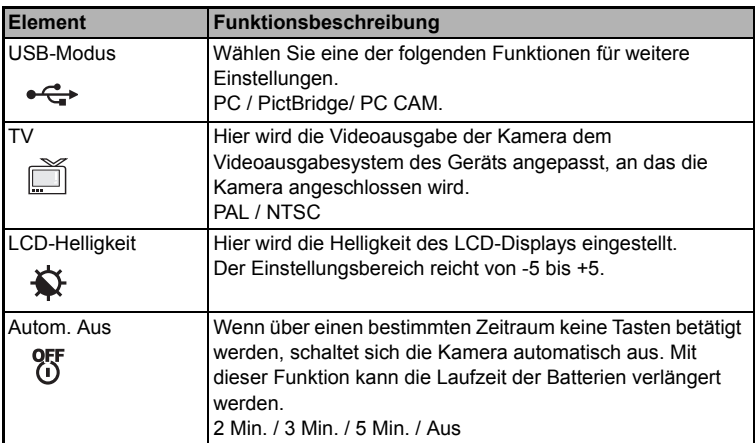

## **Einstellungen [Set-up 3]**

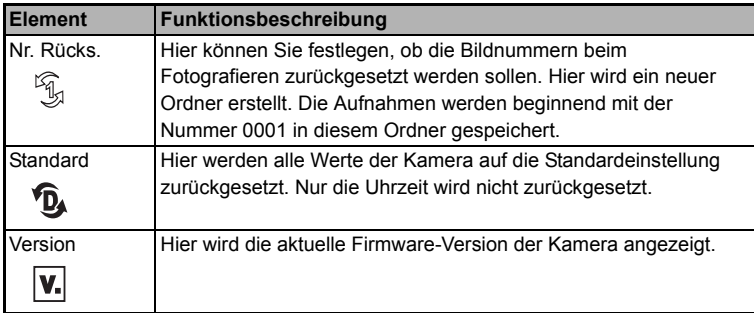

# **TECHNISCHE DATEN**

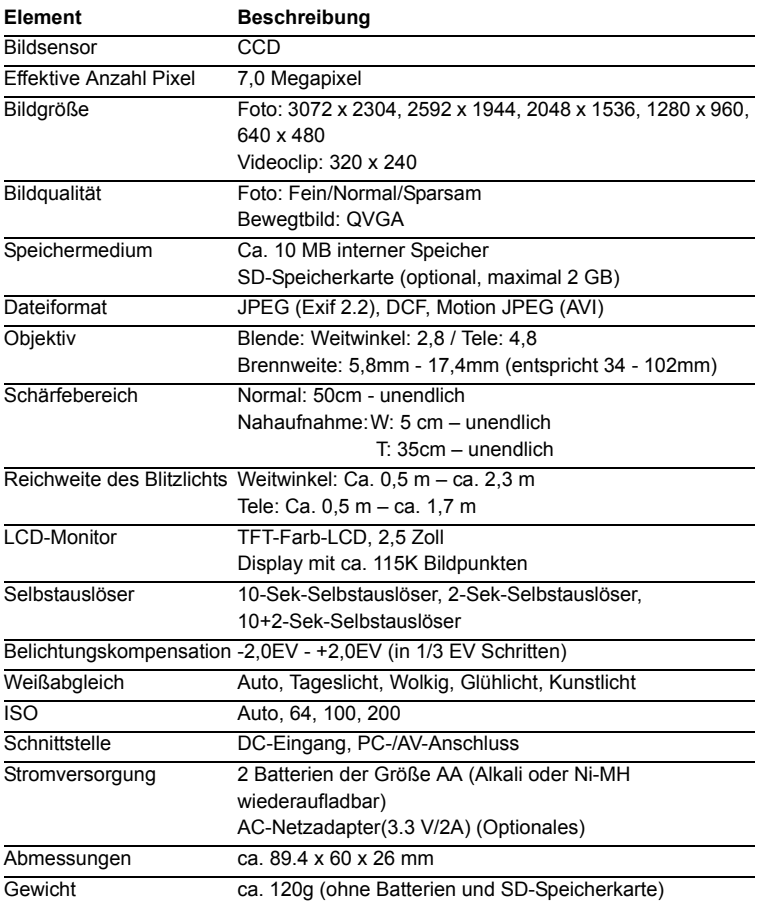

Die Aufnahmekapazität enthält die ungefähre Anzahl der Aufnahmen während des CIPA-Kompatibilitäts-Tests. Die tatsächliche Leistung hängt von den Betriebsparametern ab.

\* Technische Daten und Änderungen am Design sind ohne vorherige Ankündigung vorbehalten.

# **ANHANG**

#### **Problem Mögliche Ursachen Mögliche Lösungen/Korrekturen** Die Kamera lässt sich nicht anschalten. Die Batterie ist leer Die Batterie wurde falsch herum eingelegt. Das Batteriefach ist nicht richtig verschlossen. Der AC-Netzadapter (optional) ist nicht angeschlossen. Legen Sie neue Batterien oder frisch geladene Akkus ein. Legen Sie die Batterien richtig herum ein. Schließen Sie den Batteriefachdeckel Schließen Sie den AC-Netzadapter richtig an. Die Kamera schaltet sich plötzlich aus. Im Setupmodus wurde die [Autom. Aus] aktiviert. \* Der Akku ist leer. Schalten Sie die Kamera wieder ein und stellen Sie die automatische [Autom. Aus] auf [Aus]. Legen Sie einen neuen oder voll geladenen Akku ein. Beim Auslösen wird keine Aufnahme gemacht. Die Kamera ist im Wiedergabemodus **ID**  $oder \rightarrow \ldots$ Der Speicher ist voll. Drehen Sie den Modusschalter auf 图, P, 2, A, S, U oder , 29. Übertragen Sie Dateien auf Ihren Computer, und löschen the Sie dann nicht mehr benötigte Dateien. Sie können auch eine neue Speicherkarte verwenden. Der Blitz wird nicht ausgelöst. Der Blitzmodus Blitz Aus ist aktiviert. Der 10+2-Sek-Selbstauslöser wird im Selbstauslösermodus gewählt. Die [Aufn.Modus] ist auf [Serie] oder [AEB] eingestellt. Die Kamera befindet sich im Modus  $\mathbf{P}$  (video). Wählen Sie einen anderen **Blitzmodus** \* Wählen Sie im [AF] die Option [Aufn.Modus]. Drehen Sie den Modusschalter auf einen anderen Modus. Die Kamera macht keine Serienaufnahm en. Der interne Speicher oder die SD-speicherkarte ist voll. Setzen Sie eine SD-Speicherkarte ein, die über genügend Speicherplatz verfügt oder löschen Sie nicht mehr benötigte Aufnahmen. Es können keine Dateien über eine USB-Verbindun g übertragen werden. Das USB-Kabel ist nicht richtig angeschlossen. \* Der USB-Treiber ist nicht installiert. \* Die Kamera ist ausgeschaltet. Überprüfen Sie die Kabelverbindungen. Installieren Sie den USB-Treiber auf dem Computer. Schalten Sie die Kamera ein.

### **Hinweise zur Fehlerbehebung**

## **Anzahl der möglichen Aufnahmen**

Der Bildzähler gibt die ungefähre Anzahl der möglichen Aufnahmen an, die im internen Speicher oder auf der SD-Speicherkarte gespeichert werden können. Diese Zahl hängt nicht nur vom Aufnahmeobjekt und der Kapazität der Speicherkarte ab sondern auch davon, ob auch andere Dateien als Bilddateien aufgenommen werden und ob die Bildqualität und Bildauflösung zwischendurch geändert werden.

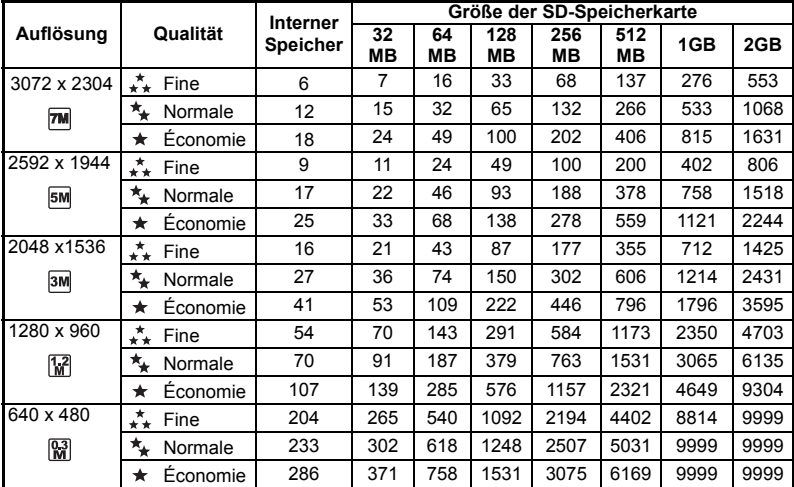

 Die oben angeführten Daten zeigen die Ergebnisse von Standardtests. Die tatsächliche Speicherkapazität hängt von den Aufnahmebedingungen und den anderen Einstellungen ab.

#### **Ungefähre Aufnahmedauer**

In der nachfolgenden Tabelle finden Sie die ungefähre Aufnahmedauer von Videoclips je nach Größe des internen Speichers und der SD-Speicherkarte.

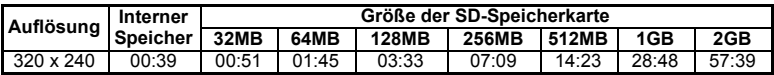

- Die mögliche Aufnahmedauer hängt von den Aufnahmebedingungen und den Einstellungen der Kamera ab.
- Die Rahmenrate ist 30 fps (Bilder pro Sekunde).

## **Anschließen an einen PictBridge-kompatiblen Drucker**

Auch wenn Sie keinen Computer haben, an den Sie die Kamera anschließen können, können Sie die Kamera direkt an einen PictBridge-kompatiblen Drucker anschließen und mit den Bedientasten und dem LCD-Display der Kamera die Druckauswahl treffen und den Druck ausführen. Durch die DPOF-Unterstützung können Sie auch festlegen, welche Bilder in welcher Anzahl ausgedruckt werden können.

#### **Anschließen der Kamera an den Drucker**

- 1. Drehen Sie den Modusschalter auf und schalten Sie die Kamera durch Drücken auf die Ein/Aus-Taste ein.
- 2. Wählen Sie mit dem Vierwegeregler ( $\blacktriangleright$ ) das Menü [Set-up 2].Wählen Sie dann mit dem Vierwegeregler (▼) die Option [USB-Modus]. Drücken Sie auf die Taste OK.

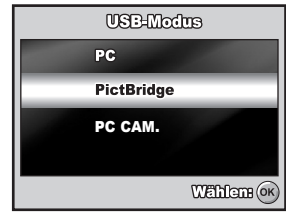

- 3. Wählen Sie mit dem Vierwegeregler (AV) die Option [PictBridge] aus und drücken Sie zum Bestätigen auf die Taste OK.
- 4. Schließen Sie die Kamera mit dem mitgelieferten USB-Kabel an den Drucker an.
	- Auf dem LCD-Display erscheint die Meldung "Bitte warten"

### **Drucken der Bilder**

Wenn die Kamera an einen mit PictBridge kompatiblen Drucker angeschlossen wird, erscheint auf dem LCD-Display das Fenster [Druckmodus]. Wählen Sie mit dem Vierwegeregler ( $\blacktriangle$   $\blacktriangledown$ ) einen Druckmodus aus.

 **Im Modus [Drucken]:** Sie können mit PictBridge das ausgewählte Bild ausdrucken.

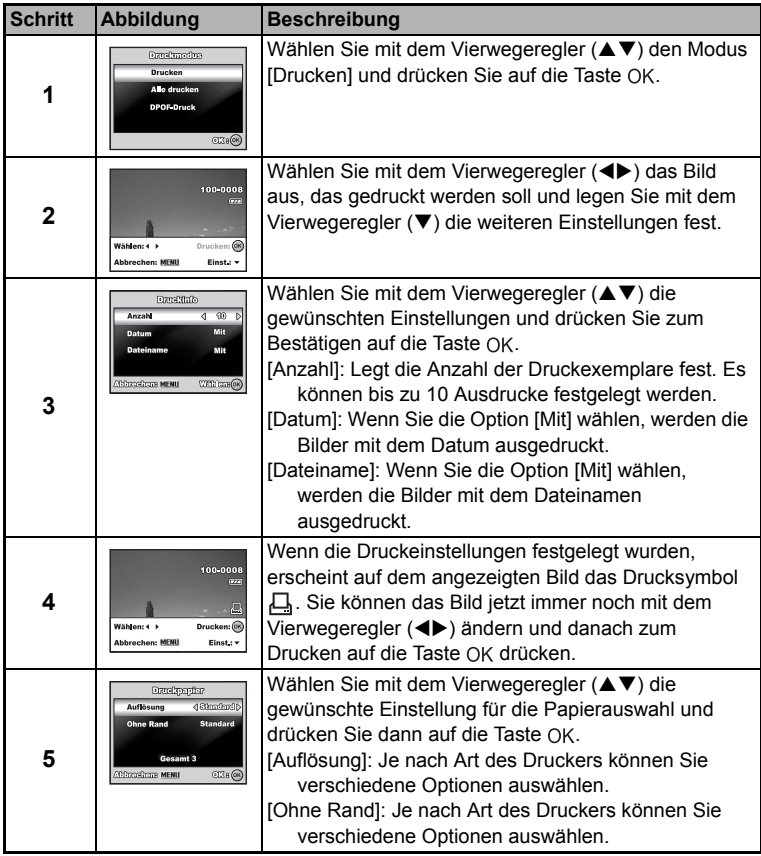

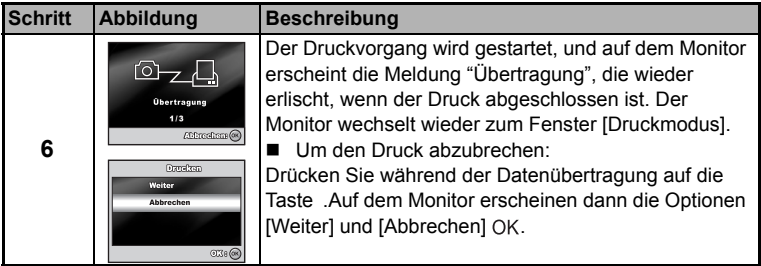

 **Im Modus [Alle drucken]:** Hier können Sie alle Bilder mit der PictBridge-Funktion ausdrucken.

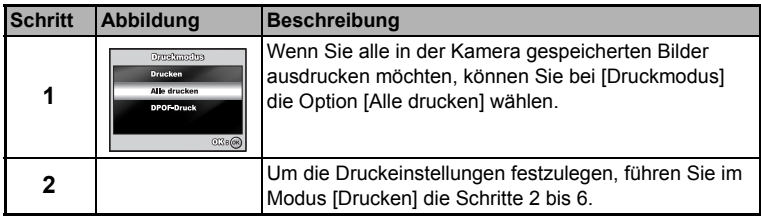

 **Im Modus [DPOF-Druck]:** Mit dieser Funktion können Sie die festgelegten Bilder auf der Grundlage der zuvor festgelegten DPOF-Einstellungen ausdrucken.

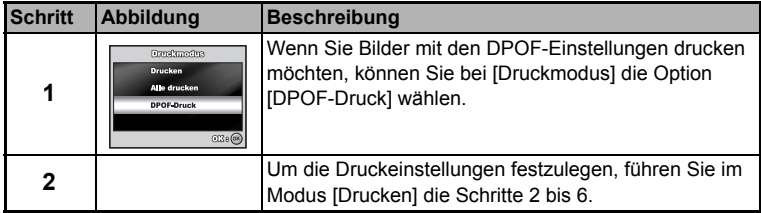

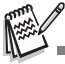

Wenn der Drucker nicht mit DPOF kompatibel ist, steht die Option [DPOF-Druck] nicht zur Verfügung.

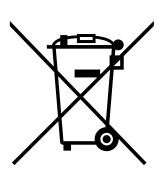

Achtung: Ihr Produkt trägt dieses Symbol. Es besagt, dass Elektro- und Elektronikgeräte nicht mit dem Haushaltsmüll entsorgt, sondern einem getrennten Rücknahmesystem zugeführt werden sollten.

#### **A. Entsorgungsinformationen für Benutzer aus Privathaushalten**

#### **1. In der Europäischen Union**

Achtung: Werfen Sie dieses Gerät zur Entsorgung bitte nicht in den normalen Hausmüll!

Gemäß einer neuen EU-Richtlinie, die die ordnungsgemäße Rücknahme, Behandlung und Verwertung von gebrauchten Elektro- und Elektronikgeräten vorschreibt, müssen elektrische und elektronische Altgeräte getrennt entsorgt werden.

Nach der Einführung der Richtlinie in den EU-Mitgliedstaaten können Privathaushalte ihre gebrauchten Elektro- und Elektronikgeräte nun kostenlos an ausgewiesenen Rücknahmestellen abgeben\*.

In einigen Ländern\* können Sie Altgeräte u.U. auch kostenlos bei Ihrem Fachhändler abgeben, wenn Sie ein vergleichbares neues Gerät kaufen.

\*) Weitere Einzelheiten erhalten Sie von Ihrer Gemeindeverwaltung.

Wenn Ihre gebrauchten Elektro- und Elektronikgeräte Batterien oder Akkus enthalten, sollten diese vorher entnommen und gemäß örtlich geltenden Regelungen getrennt entsorgt werden.

Durch die ordnungsgemäße Entsorgung tragen Sie dazu bei, dass Altgeräte angemessen gesammelt, behandelt und verwendet werden. Dies verhindert mögliche schädliche Auswirkungen auf Umwelt und Gesundheit durch eine unsachgemäße Entsorgung.

### **2. In anderen Ländern außerhalb der EU**

Bitte erkundigen Sie sich bei Ihrer Gemeindeverwaltung nach dem ordnungsgemäßen Verfahren zur Entsorgung dieses Geräts.

Für die Schweiz: Gebrauchte Elektro- und Elektronikgeräte können kostenlos beim Händler abgegeben werden, auch wenn Sie kein neues Produkt kaufen. Weitere Rücknahmesysteme finden Sie auf der Homepage von www.swico.ch oder www.sens.ch.

#### **B. Entsorgungsinformationen für gewerbliche Nutzer**

#### **1. In der Europäischen Union**

Wenn Sie dieses Produkt für gewerbliche Zwecke genutzt haben und nun entsorgen möchten:

Bitte wenden Sie sich an Ihren Fachhändler, der Sie über die Rücknahme des Produkts informieren kann. Möglicherweise müssen Sie die Kosten für die Rücknahme und Verwertung tragen. Kleine Produkte (und kleine Mengen) können möglicherweise bei Ihrer örtlichen Rücknahmestelle abgegeben werden.

Für Spanien: Bitte wenden Sie sich an das vorhandene Rücknahmesystem oder Ihre Gemeindeverwaltung, wenn Sie Fragen zur Rücknahme Ihrer Altgeräte haben.

#### **2. In anderen Ländern außerhalb der EU**

Bitte erkundigen Sie sich bei Ihrer Gemeindeverwaltung nach dem ordnungsgemäßen Verfahren zur Entsorgung dieses Geräts.